### Dell Vostro 3350 Omistajan opas

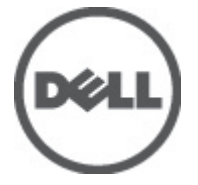

Säädösten mukainen malli P13S Säädösten mukainen tyyppi P13S001

## <span id="page-1-0"></span>Huomautukset, varoitukset ja vaarat

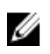

HUOMAUTUS: HUOMAUTUKSET sisältävät tärkeitä tietoja, joiden avulla voit käyttää tietokonetta tehokkaammin.

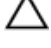

VAROITUS: VAROITUS varoittaa tilanteista, joissa laitteisto voi vahingoittua tai tietoja voidaan menettää, ellei ohjeita noudateta.

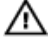

VAARA: VAARA kertoo tilanteista, joihin saattaa liittyä omaisuusvahinkojen, loukkaantumisen tai kuoleman vaara.

#### Tämän asiakirjan tiedot voivat muuttua ilman erillistä ilmoitusta. **©** 2011 Dell Inc. Kaikki oikeudet pidätetään.

Tämän tekstin kaikenlainen kopioiminen ilman Dell Inc:n kirjallista lupaa on jyrkästi kielletty.

Tekstissä käytetyt tavaramerkit: Dell™, DELL-logo, Dell Precision™, Precision ON™,ExpressCharge™, Latitude™, Latitude ON™, OptiPlex™, Vostro™ ja Wi-Fi Catcher™ ovat Dell Inc:n tavaramerkkejä. Intel®, Pentium®, Xeon®, Core™, Atom™, Centrino® ja Celeron® ovat Intel Corporationin rekisteröityjä tavaramerkkejä tai tavaramerkkejä Yhdysvalloissa ja muissa maissa. AMD® on rekisteröity tavaramerkki ja AMD Opteron™, AMD Phenom™, AMD Sempron™, AMD Athlon™, ATI Radeon™ ja ATI FirePro™ ovat Advanced Micro Devices, Inc:n tavaramerkkejä. Microsoft®, Windows®, MS-DOS®, Windows Vista®, Windows Vista -käynnistyspainike ja Office Outlook® ovat Microsoft Corporationin tavaramerkkejä tai rekisteröityjä tavaramerkkejä Yhdysvalloissa ja/tai muissa maissa. Blu-ray Disc™ on Blu-ray Disc Associationin (BDA) omistama tavaramerkki, jota käytetään lisenssillä levyissä ja soittimissa. Bluetooth® sanamerkki on rekisteröity tavaramerkki, jonka omistaa Bluetooth® SIG, Inc ja jota Dell Inc käyttää lisenssillä. Wi-Fi® on Wireless Ethernet Compatibility Alliance, Inc:n rekisteröity tavaramerkki.

Muut tässä julkaisussa käytettävät tavaramerkit ja tuotenimet viittaavat merkkien ja nimien omistajiin tai tuotteisiin. Dell Inc. kieltää kaikki omistusoikeudet muihin kuin omiin tavara- ja tuotemerkkeihinsä.

 $2011 - 06$ 

Rev. A00

## Sisällysluettelo

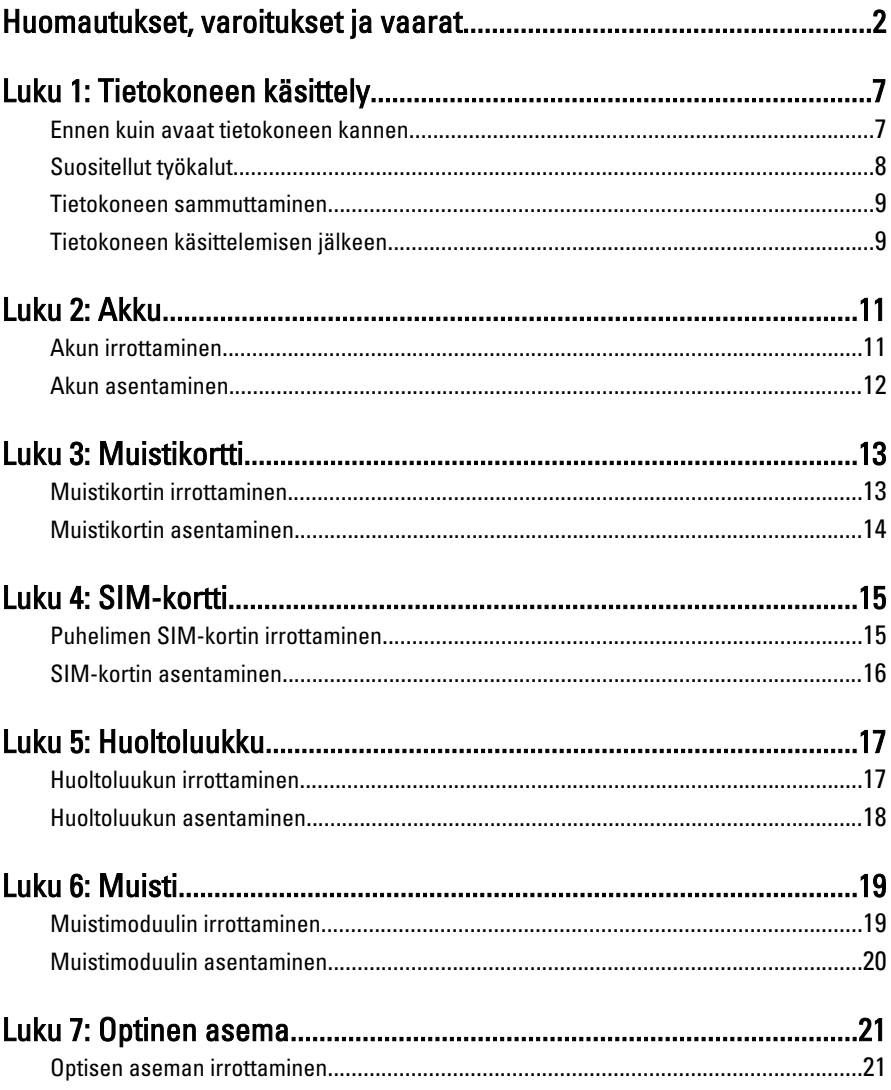

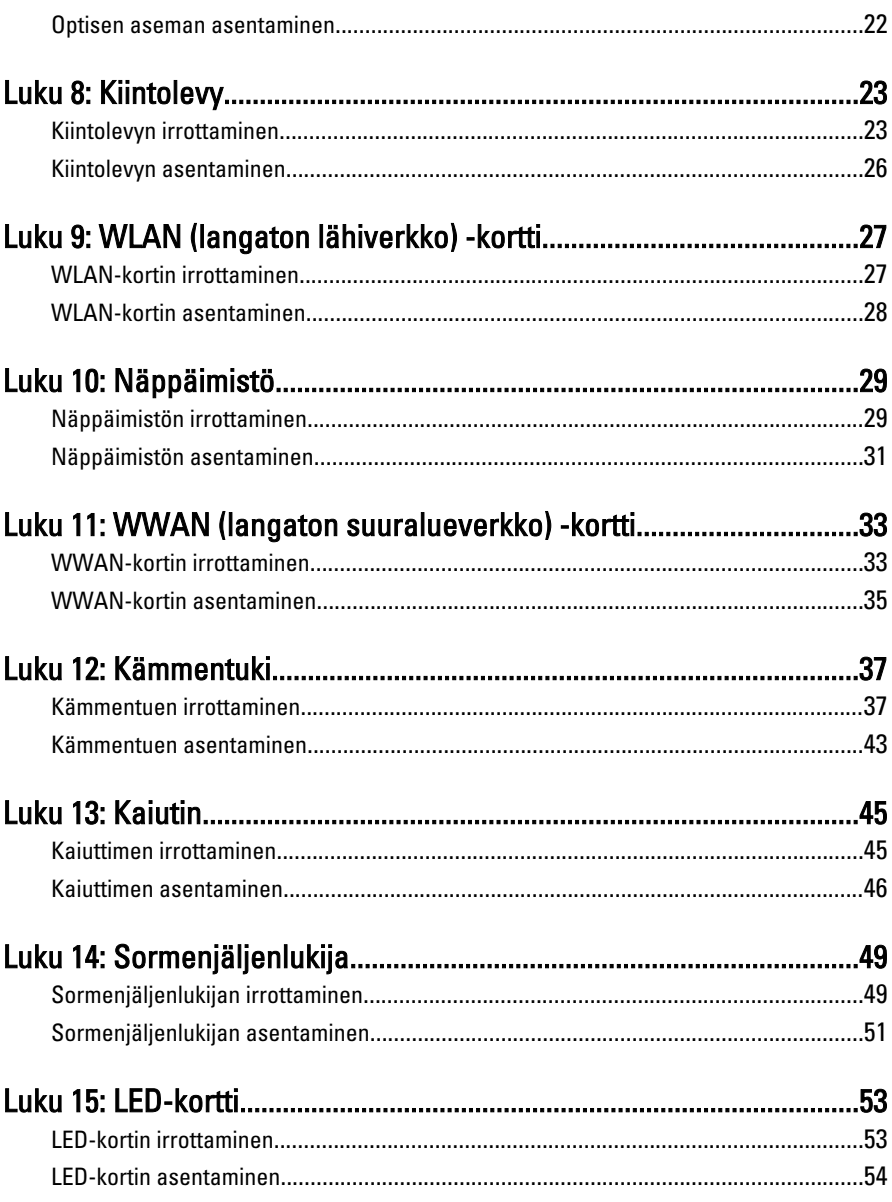

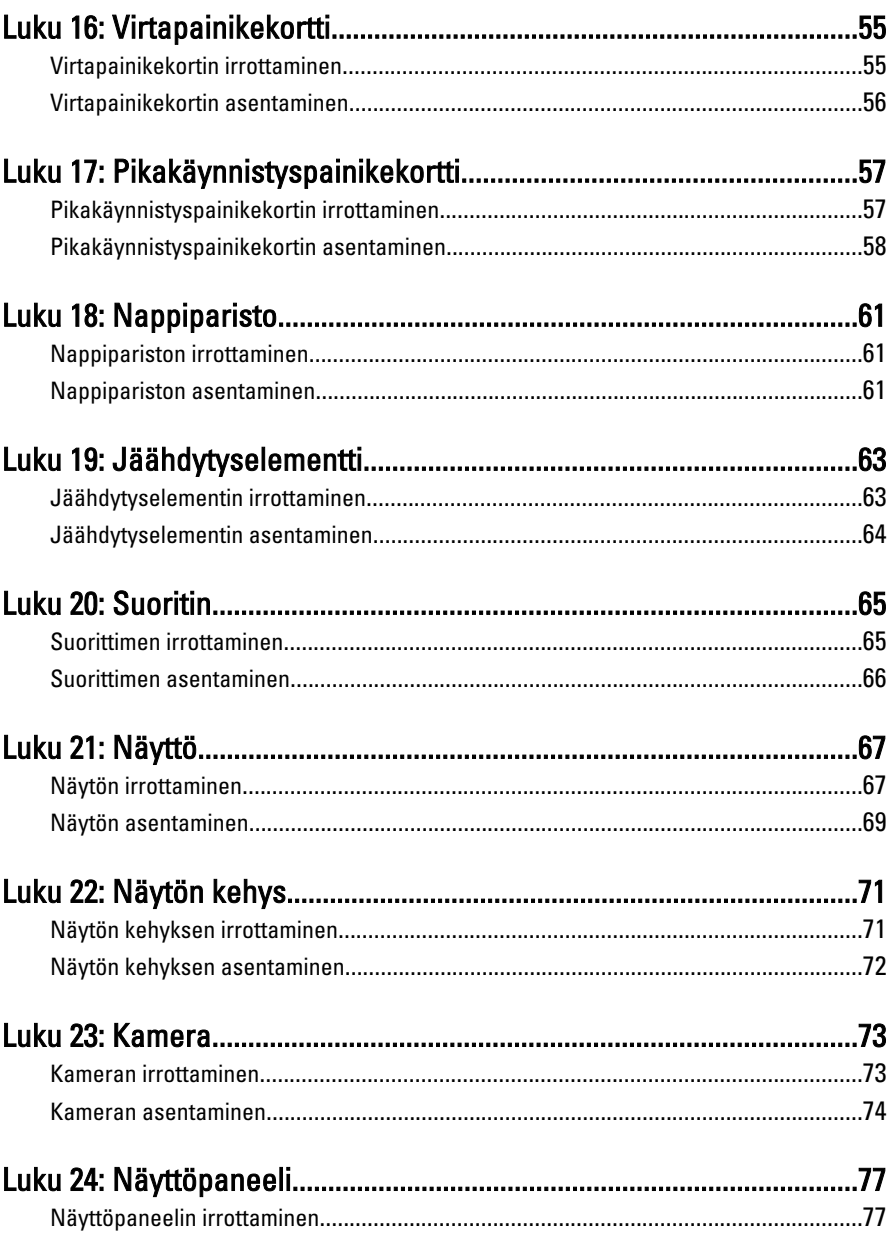

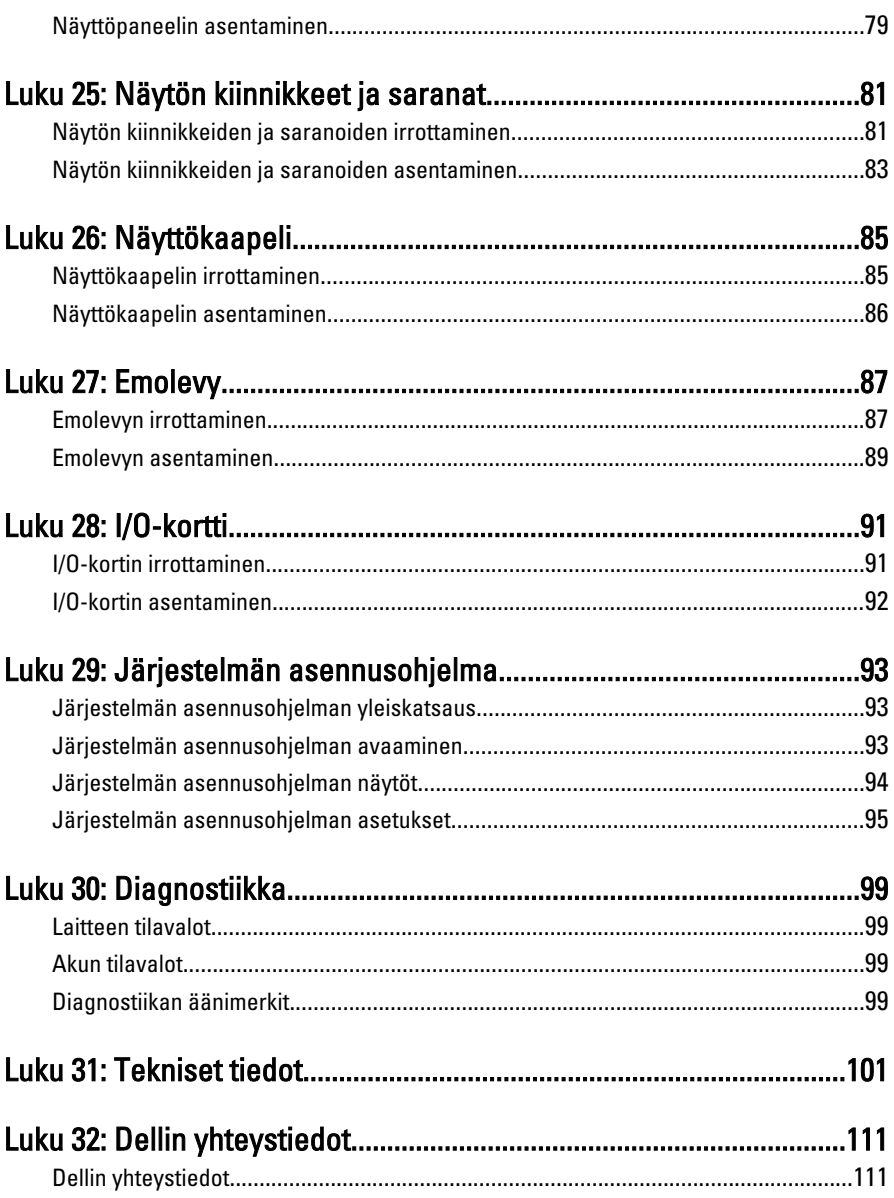

## <span id="page-6-0"></span>Tietokoneen käsittely

#### Ennen kuin avaat tietokoneen kannen

Noudata seuraavia turvaohjeita suojataksesi tietokoneen mahdollisilta vaurioilta ja taataksesi turvallisuutesi. Ellei toisin ilmoiteta, kussakin tämän asiakirjan menetelmässä oletetaan seuraavien pitävän paikkansa:

- Olet suorittanut kohdan Ennen kuin avaat tietokoneen kannen työvaiheet.
- Olet perehtynyt tietokoneen mukana toimitettuihin turvaohjeisiin.
- Osa voidaan vaihtaa tai jos se on hankittu erikseen asentaa suorittamalla irrotusmenettely päinvastaisessa järjestyksessä.

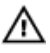

VAARA: Ennen kuin avaat tietokoneen kannen, lue tietokoneen mukana tulleet turvallisuustiedot. Lisätietoja parhaista turvallisuuskäytönnistä on Regulatory Compliancen aloitussivulla osoitteessa www.dell.com/regulatory\_compliance.

VAROITUS: Monet korjaustoimista saa tehdä vain valtuutettu huoltohenkilö. Voit tehdä vain vianmääritystä ja sellaisia yksinkertaisia korjaustoimia, joihin sinulla tuoteoppaiden mukaan on lupa tai joihin saat opastusta verkon tai puhelimen välityksellä huollosta ja tekniseltä tuelta. Takuu ei kata sellaisten huoltotoimien aiheuttamia vahinkoja joihin Dell ei ole antanut lupaa. Lue tuotteen mukana toimitetut turvallisuusohjeet ja noudata niitä.

VAROITUS: Maadoita itsesi käyttämällä maadoitusrannehihnaa tai koskettamalla säännöllisesti tietokoneen takaosassa olevaa maalaamatonta metallipintaa, esimerkiksi tietokoneen takana olevaa liitintä, jotta staattisen sähköpurkauksia ei pääse syntymään.

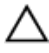

VAROITUS: Käsittele osia ja kortteja varoen. Älä kosketa kortin osia tai kontakteja. Pitele korttia sen reunoista tai metallisista kiinnikkeistä. Pitele osaa, kuten suoritinta, sen reunoista, ei sen nastoista.

1

<span id="page-7-0"></span>VAROITUS: Kun irrotat johdon, vedä liittimestä tai vetokielekkeestä, ei johdosta itsestään. Joidenkin johtojen liittimissä on lukituskieleke; jos irrotat tällaista johtoa, paina lukituskielekettä ennen johdon irrottamista. Kun vedät liittimet erilleen, pidä ne oikeassa asennossa, jotta tapit eivät vioitu. Lisäksi, ennen kuin kiinnität johdon, tarkista että molemmat liitännät ovat oikeassa asennossa suhteessa toisiinsa.

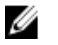

HUOMAUTUS: Tietokoneen ja tiettyjen osien väri saattaa poiketa tässä asiakirjassa esitetystä.

Voit välttää tietokoneen vahingoittumisen, kun suoritat seuraavat toimet ennen kuin avaat tietokoneen kannen.

- 1. Varmista, että työtaso on tasainen ja puhdas, jotta tietokoneen kuori ei naarmuunnu.
- 2. Sammuta tietokone (katso kohtaa [Tietokoneen sammuttaminen](#page-8-0)).
- 3. Jos tietokone on kytketty telakkaan (telakoitu), kuten valinnaiseen liitäntäalustaan tai levyakkuun, irrota se.

#### VAROITUS: Irrota verkkokaapeli irrottamalla ensin kaapeli tietokoneesta ja irrota sitten kaapeli verkkolaitteesta.

- 4. Irrota kaikki verkkokaapelit tietokoneesta.
- 5. Irrota tietokone ja kaikki kiinnitetyt laitteet sähköpistorasiasta.
- 6. Sulje näyttö ja käännä tietokone ylösalaisin tasaisella työpinnalla.

HUOMAUTUS: Vältä emolevyn vaurioituminen irrottamalla pääakku ennen tietokoneen huoltamista.

- 7. Irrota pääakku.
- 8. Käännä tietokone oikein päin.
- 9. Avaa näyttö.
- 10. Maadoita emolevy painamalla virtapainiketta.

VAROITUS: Estä sähköiskut irrottamalla tietokone aina virtalähteestä ennen näytön avaamista.

VAROITUS: Ennen kuin kosketat mitään osaa tietokoneen sisällä, maadoita itsesi koskettamalla maalaamatonta metallipintaa, kuten tietokoneen takana olevaa metallia. Kun työskentelet,kosketa maalaamatonta metallipintaa säännöllisesti, jotta staattinen sähkö pääsee purkautumaan vioittamatta sisäkomponentteja.

11. Irrota kaikki asennetut ExpressCard-kortit ja älykortit paikoistaan.

### Suositellut työkalut

Tämän asiakirjan menetelmät voivat vaatia seuraavia työkaluja:

- <span id="page-8-0"></span>• pieni tasapäinen ruuvitaltta
- #0 ristipäinen ruuvitaltta
- #1 ristipäinen ruuvitaltta
- Pieni muovipuikko
- Flash BIOS -päivitysohjelman CD-levy

#### Tietokoneen sammuttaminen

#### VAROITUS: Vältä tietojen menetys tallentamalla ja sulkemalla kaikki avoimet tiedostot ja sulkemalla kaikki avoimet ohjelmat, ennen kuin sammutat tietokoneen.

- 1. Käyttöjärjestelmän sammuttaminen:
	- Windows Vista:

Valitse Käynnistä  $\odot$ , valitse Käynnistä-valikon oikeassa alareunassa oleva kuvan mukainen nuoli ja valitse Sammuta.

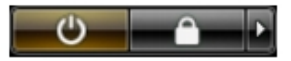

• Windows XP:

Valitse Käynnistä  $\rightarrow$  Tietokoneen sammuttaminen  $\rightarrow$  Sammuta . Tietokone sammuu käyttöjärjestelmän sammumisprosessin päätyttyä.

2. Tarkista, että tietokone ja kaikki siihen kytketyt laitteet on sammutettu. Jos tietokone ja siihen kytketyt laitteet eivät sammuneet automaattisesti käyttöjärjestelmän sammuessa, sammuta ne painamalla virtapainiketta noin 4 sekuntia.

### Tietokoneen käsittelemisen jälkeen

Kun olet asentanut osat paikoilleen, muista kiinnittää ulkoiset laitteet, kortit ja kaapelit, ennen kuin kytket tietokoneeseen virran.

#### VAROITUS: Jotta tietokone ei vioitu, käytä ainoastaan tälle Dell-tietokoneelle suunniteltua akkua. Älä käytä muille Dell-tietokoneille suunniteltuja akkuja.

- 1. Kiinnitä ulkoiset laitteet, kuten portintoistin, levyakku ja liitäntäalusta, ja kiinnitä kaikki kortit, kuten ExpressCard.
- 2. Kiinnitä tietokoneeseen puhelin- tai verkkojohto.

#### VAROITUS: Kun kytket verkkojohdon, kytke se ensin verkkolaitteeseen ja sitten tietokoneeseen.

3. Asenna akku.

- 4. Kiinnitä tietokone ja kaikki kiinnitetyt laitteet sähköpistorasiaan.
- 5. Käynnistä tietokone.

### <span id="page-10-0"></span>Akku

### Akun irrottaminen

- 1. Noudata *[Ennen kuin avaat tietokoneen kannen](#page-6-0)* kohdan ohjeita.
- 2. Avaa vapautussalvat vapauttaaksesi akun.

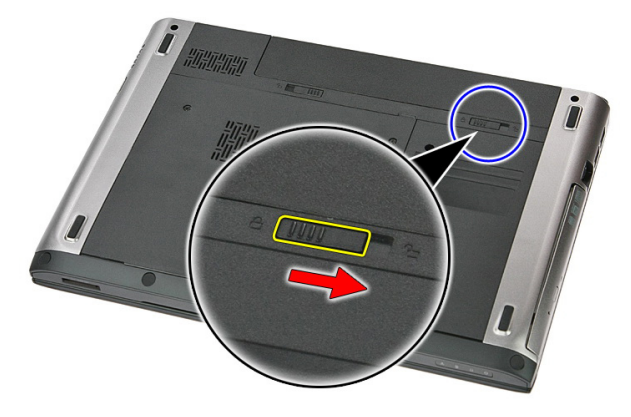

3. Vedä akku ulos ja irrota se tietokoneesta.

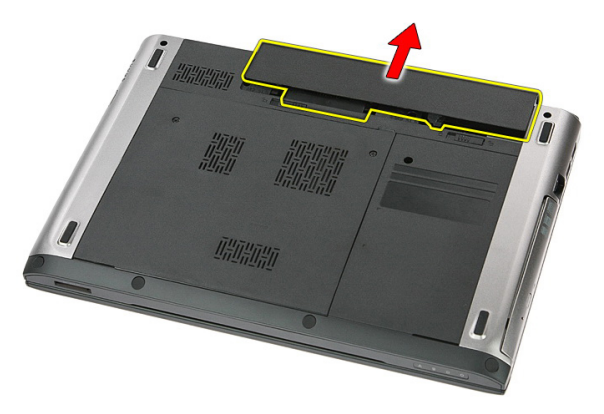

### <span id="page-11-0"></span>Akun asentaminen

- 1. Työnnä akku paikkaansa siten, että se napsahtaa paikoilleen.
- 2. Noudata [Tietokoneen sisällä työskentelyn jälkeen](#page-8-0) kohdan ohjeita.

## <span id="page-12-0"></span>**Muistikortti**

#### Muistikortin irrottaminen

- 1. Noudata *[Ennen kuin avaat tietokoneen kannen](#page-6-0)* kohdan ohjeita.
- 2. Vapauta muistikortti tietokoneesta painamalla sitä.

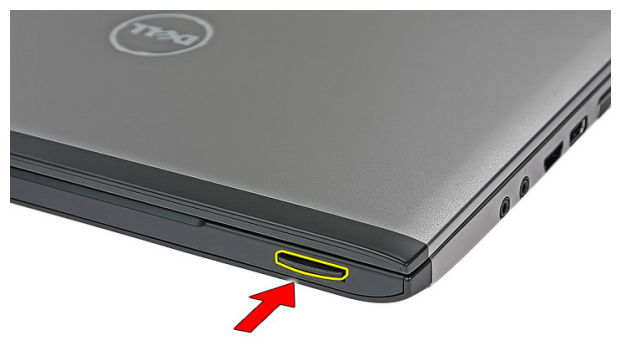

3. Vedä muistikortti ulos tietokoneesta.

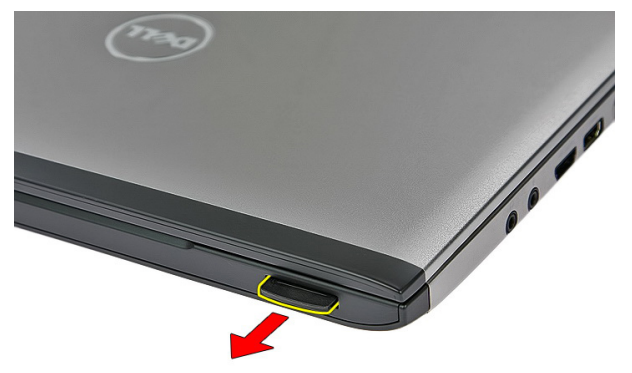

### <span id="page-13-0"></span>Muistikortin asentaminen

- 1. Työnnä muistikortti paikkaansa siten, että se napsahtaa paikoilleen.
- 2. Noudata [Tietokoneen sisällä työskentelyn jälkeen](#page-8-0) kohdan ohjeita.

## <span id="page-14-0"></span>SIM-kortti

#### Puhelimen SIM-kortin irrottaminen

- 1. Noudata *[Ennen kuin avaat tietokoneen kannen](#page-6-0)* kohdan ohjeita.
- 2. Irrota [akku.](#page-10-0)
- 3. Vapauta SIM-kortti tietokoneesta painamalla sitä.

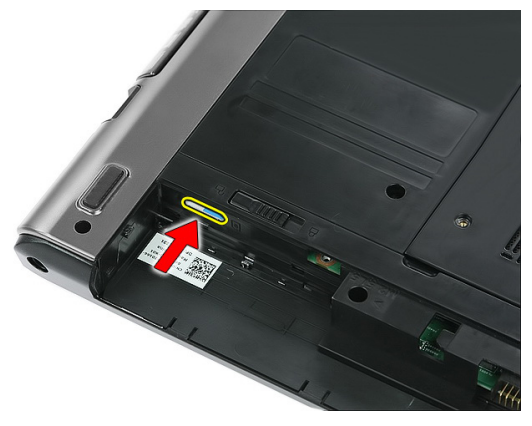

4. Ota kiinni SIM-kortista ja irrota se tietokoneesta vetämällä sitä.

4

<span id="page-15-0"></span>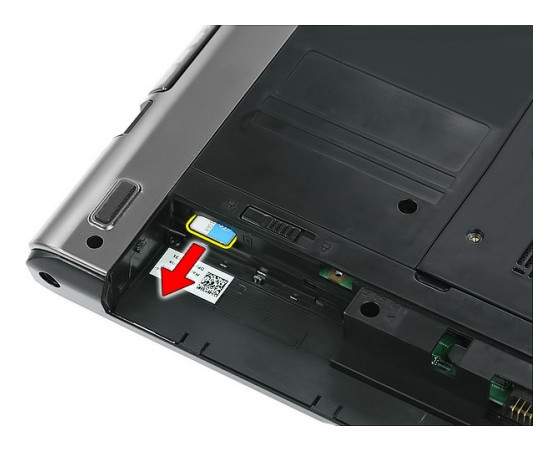

#### SIM-kortin asentaminen

- 1. Työnnä SIM-kortti paikoilleen siten, että se istuu asianmukaisesti.
- 2. Asenna [akku.](#page-11-0)
- 3. Noudata [Tietokoneen sisällä työskentelyn jälkeen](#page-8-0)-kohdan ohjeita.

## <span id="page-16-0"></span>Huoltoluukku

#### Huoltoluukun irrottaminen

- 1. Noudata *[Ennen kuin avaat tietokoneen kannen](#page-6-0)* kohdan ohjeita.
- 2. Irrota [akku.](#page-10-0)
- 3. Irrota ruuvit, joilla huoltoluukku on kiinni tietokoneen rungossa.

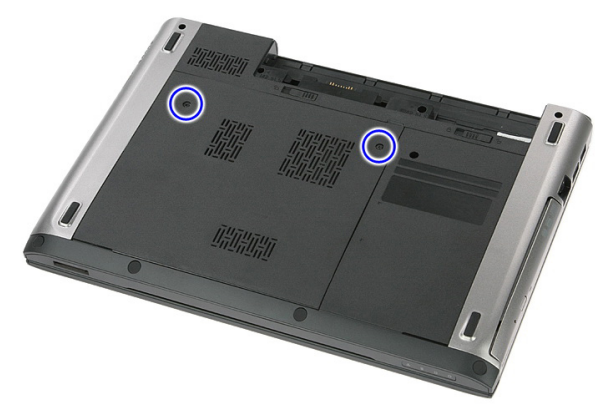

4. Nosta huoltoluukku vinosti irti tietokoneesta.

<span id="page-17-0"></span>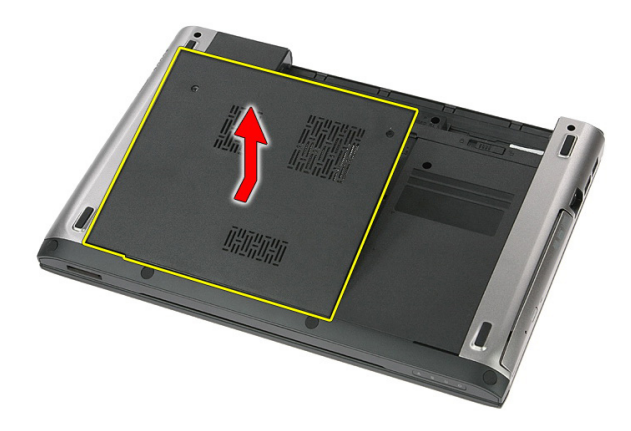

#### Huoltoluukun asentaminen

- 1. Kiristä ruuvit, joilla huoltoluukku kiinnittyy tietokoneen runkoon.
- 2. Asenna [akku.](#page-11-0)
- 3. Noudata [Tietokoneen sisällä työskentelyn jälkeen](#page-8-0) kohdan ohjeita.

# 6

### <span id="page-18-0"></span>**Muisti**

#### Muistimoduulin irrottaminen

- 1. Noudata *[Ennen kuin avaat tietokoneen kannen](#page-6-0)* kohdan ohjeita.
- 2. Irrota [akku.](#page-10-0)
- 3. Irrota [huoltoluukku.](#page-16-0)
- 4. Kankea muistimoduulin kiinnittimet auki siten, että se ponnahtaa ylös.

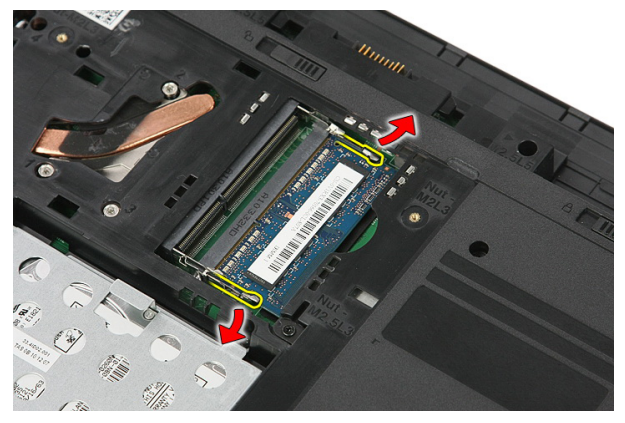

5. Irrota muistimoduuli emolevyn muistikannasta.

<span id="page-19-0"></span>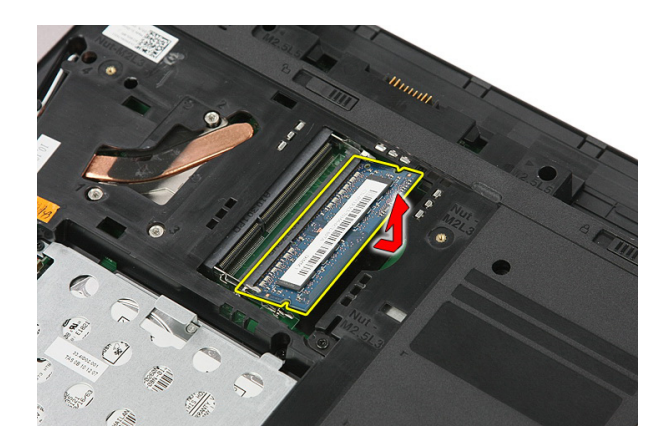

### Muistimoduulin asentaminen

- 1. Aseta ja kiinnitä muistimoduuli emolevylle.
- 2. Asenna [huoltoluukku.](#page-17-0)
- 3. Asenna [akku.](#page-11-0)
- 4. Noudata [Tietokoneen sisällä työskentelyn jälkeen](#page-8-0)-kohdan ohjeita.

### <span id="page-20-0"></span>Optinen asema

#### Optisen aseman irrottaminen

- 1. Noudata *[Ennen kuin avaat tietokoneen kannen](#page-6-0)* kohdan ohjeita.
- 2. Irrota [akku.](#page-10-0)
- 3. Irrota [huoltoluukku.](#page-16-0)
- 4. Irrota ruuvi, jolla optinen asema on kiinnitetty tietokoneeseen.

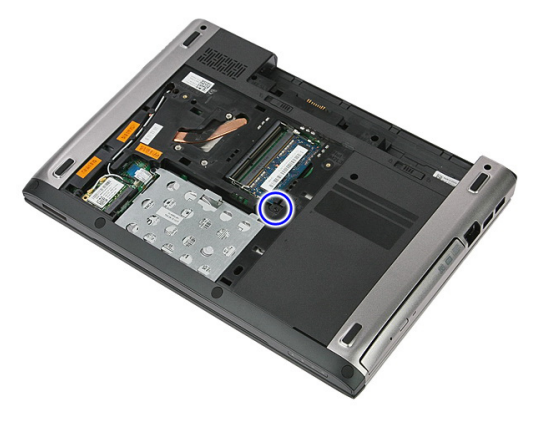

5. Kankea optinen asema ulos tietokoneesta ruuviavaimella.

7

<span id="page-21-0"></span>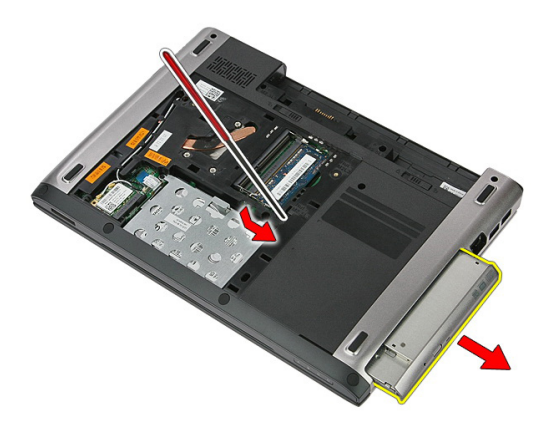

#### Optisen aseman asentaminen

- 1. Työnnä optinen asema kotelossa olevaan asemapaikkaan.
- 2. Kiristä ruuvi, jolla optinen asema kiinnittyy tietokoneeseen.
- 3. Asenna [huoltoluukku.](#page-17-0)
- 4. Asenna [akku.](#page-11-0)
- 5. Noudata [Tietokoneen sisällä työskentelyn jälkeen](#page-8-0)-kohdan ohjeita.

# 8

### <span id="page-22-0"></span>Kiintolevy

#### Kiintolevyn irrottaminen

- 1. Noudata *[Ennen kuin avaat tietokoneen kannen](#page-6-0)* kohdan ohjeita.
- 2. Irrota [akku.](#page-10-0)
- 3. Irrota [huoltoluukku.](#page-16-0)
- 4. Avaa kiinnike, jolla kiintolevy kiinnittyy tietokoneeseen.

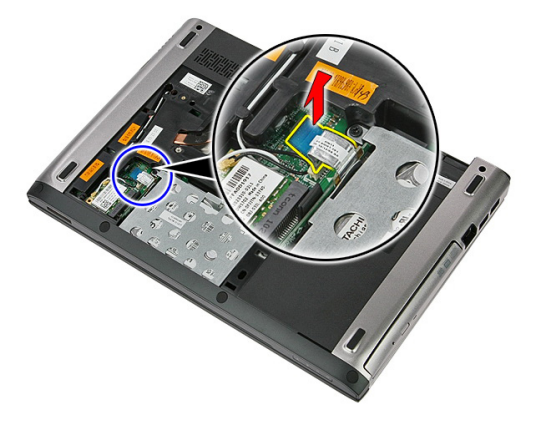

5. Irrota kiintolevyn kaapeli kiintolevystä.

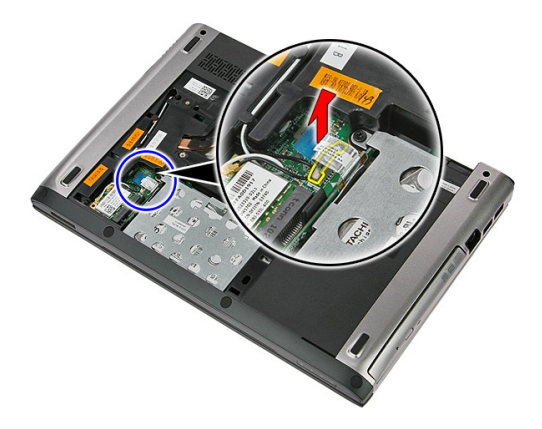

6. Irrota ruuvit, joilla kiintolevy kiinnittyy tietokoneeseen.

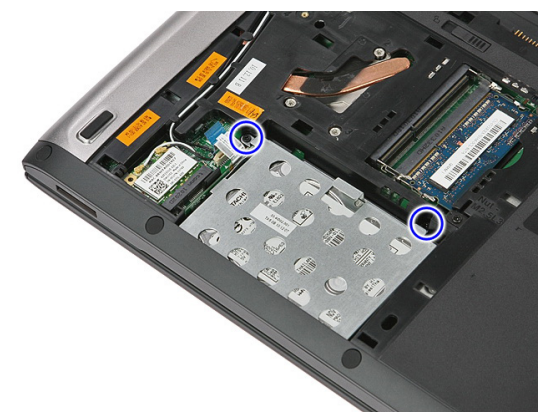

7. Nosta kiintolevy vinottain ulos tietokoneesta.

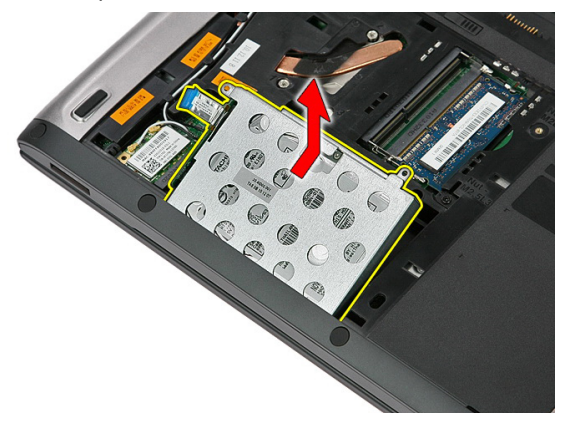

8. Irrota ruuvit, joilla kiintolevyn kehikko on kiinnitetty kiintolevyyn.

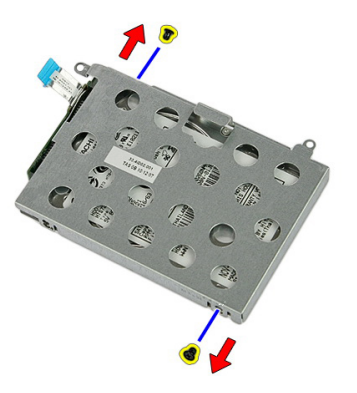

9. Nosta kiintolevyn kotelo pois kiintolevyn päältä.

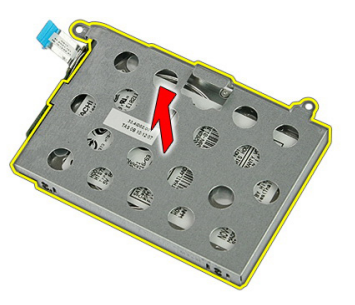

10. Irrota kiintolevykortti kiintolevystä

<span id="page-25-0"></span>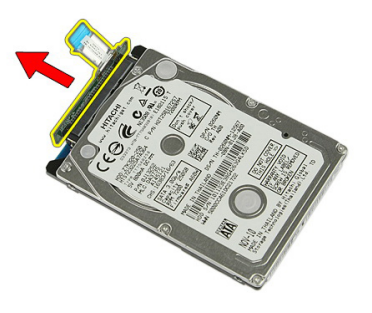

#### Kiintolevyn asentaminen

- 1. Asenna ruuvit, joilla kiintolevy kiinnittyy kiintolevykorttiin.
- 2. Aseta kiintolevy paikoilleen.
- 3. Asenna ruuvit, joilla kiintolevy kiinnittyy tietokoneeseen.
- 4. Kytke kiintolevyn kaapeli emolevyyn.
- 5. Asenna kiintolevyn kaapelin kiinnike.
- 6. Asenna [huoltoluukku.](#page-17-0)
- 7. Asenna [akku.](#page-11-0)
- 8. Noudata [Tietokoneen sisällä työskentelyn jälkeen](#page-8-0)-kohdan ohjeita.

9

## <span id="page-26-0"></span>WLAN (langaton lähiverkko) -kortti

#### WLAN-kortin irrottaminen

- 1. Noudata [Ennen kuin avaat tietokoneen kannen](#page-6-0) kohdan ohjeita.
- 2. Irrota [akku.](#page-10-0)
- 3. Irrota huoltoluukku.
- 4. Irrota antennikaapelit WLAN-kortista.

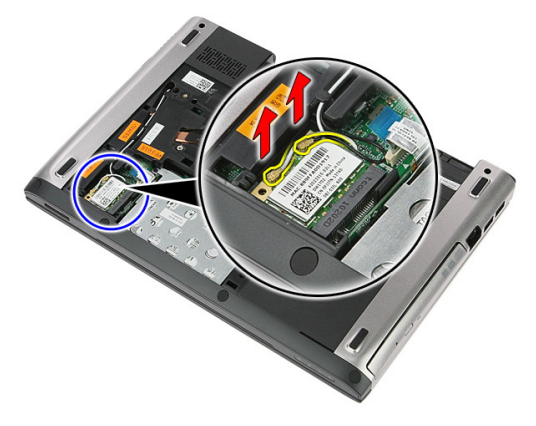

5. Vapauta WLAN-kortti kankeamalla salpa auki puikolla.

<span id="page-27-0"></span>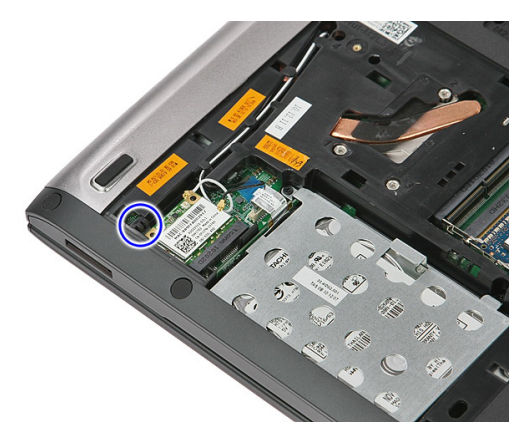

6. Irrota WLAN-kortti tietokoneesta.

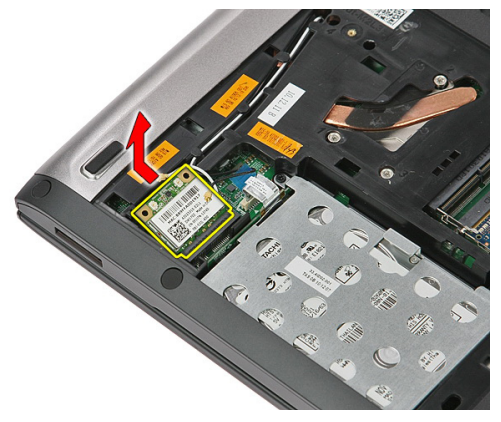

#### WLAN-kortin asentaminen

- 1. Työnnä WLAN-kortti paikalleen.
- 2. Kytke antennijohdot WLAN-kortin värikoodin mukaisesti.
- 3. Asenna [huoltoluukku.](#page-17-0)
- 4. Asenna [akku.](#page-11-0)
- 5. Noudata [Tietokoneen sisällä työskentelyn jälkeen](#page-8-0) kohdan ohjeita.

# 10

## <span id="page-28-0"></span>Näppäimistö

### Näppäimistön irrottaminen

- 1. Noudata *[Ennen kuin avaat tietokoneen kannen](#page-6-0)* kohdan ohjeita.
- 2. Irrota [akku.](#page-10-0)
- 3. Vapauta näppäimistön tietokoneeseen kiinnittävät neljä salpaa pienellä muovipuikolla.

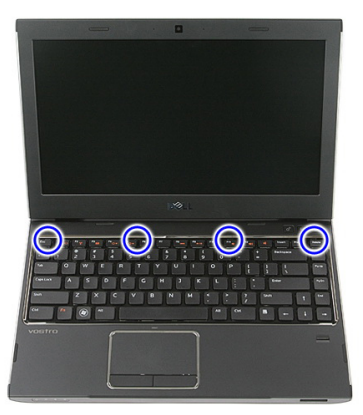

4. Käännä näppäimistö ympäri ja aseta se kämmentuelle.

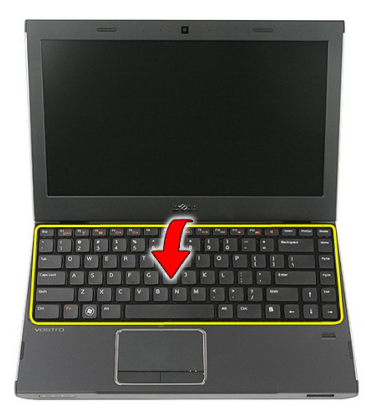

5. Irrota näppäimistön kaapeli avaamalla kiinnike.

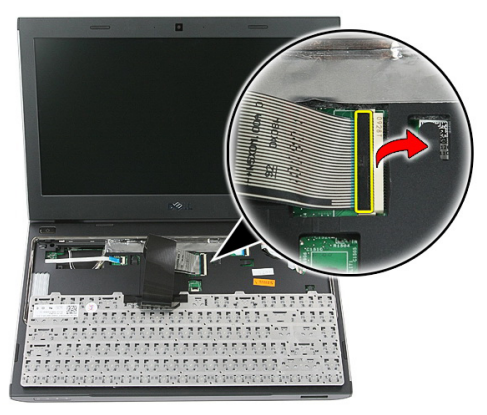

6. Irrota näppäimistön kaapeli emolevyn liitännästä.

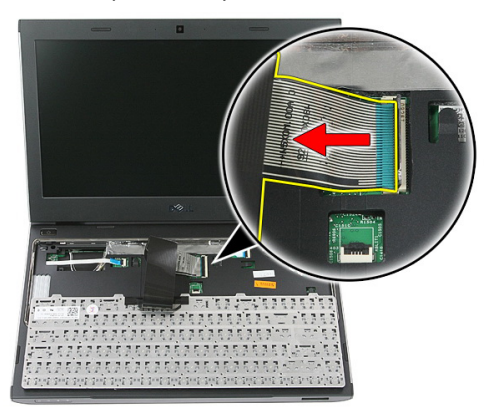

<span id="page-30-0"></span>7. Jos tietokoneessa on taustavalistu näppäimistö, irrota näppäimistön taustavalokaapeli.

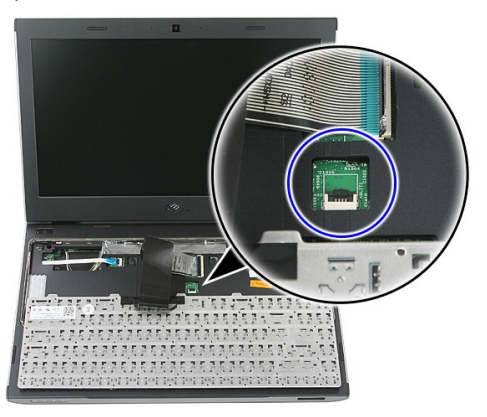

8. Irrota näppäimistö tietokoneesta

### Näppäimistön asentaminen

- 1. Kiinnitä näppäimistön datakaapeli emolevyyn.
- 2. Asenna [akku.](#page-11-0)
- 3. Noudata [Tietokoneen sisällä työskentelyn jälkeen](#page-8-0)-kohdan ohjeita.

### <span id="page-32-0"></span>11 WWAN (langaton suuralueverkko) kortti

### WWAN-kortin irrottaminen

- 1. Noudata *[Ennen kuin avaat tietokoneen kannen](#page-6-0)* kohdan ohjeita.
- 2. Irrota [akku.](#page-10-0)
- 3. Irrota [näppäimistö](#page-28-0).
- 4. Avaa virtapainikekortin kaapelin kiinnike.

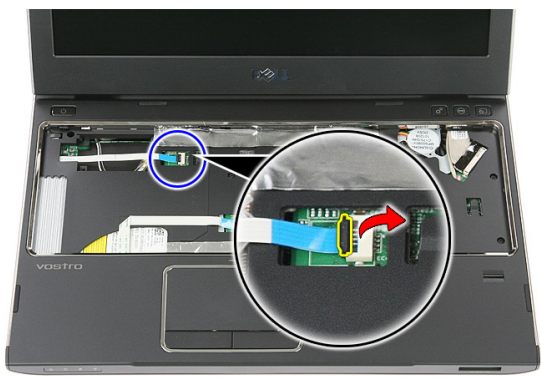

5. Irrota virtapainikekortin kaapeli.

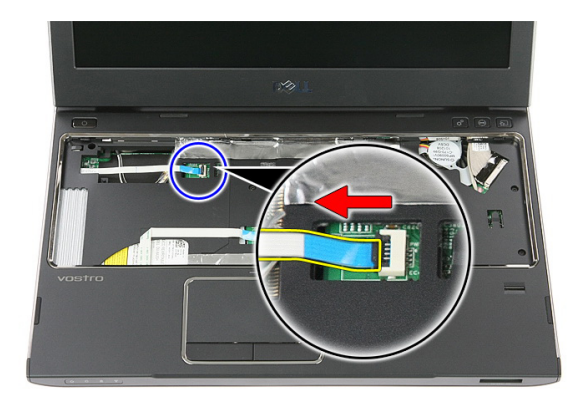

6. Irrota antennijohdot WWAN-kortista.

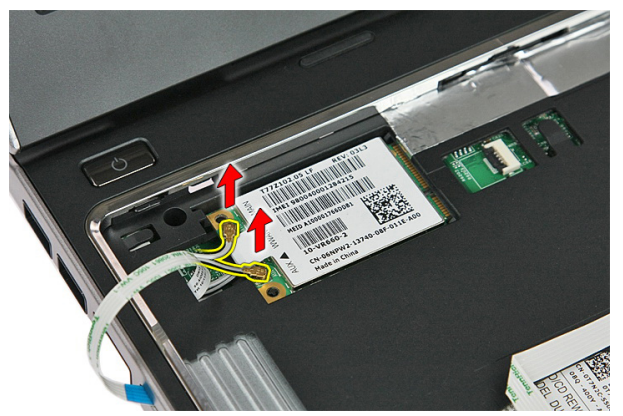

7. Vapauta WWAN-kortti kankeamalla salpa auki puikolla.

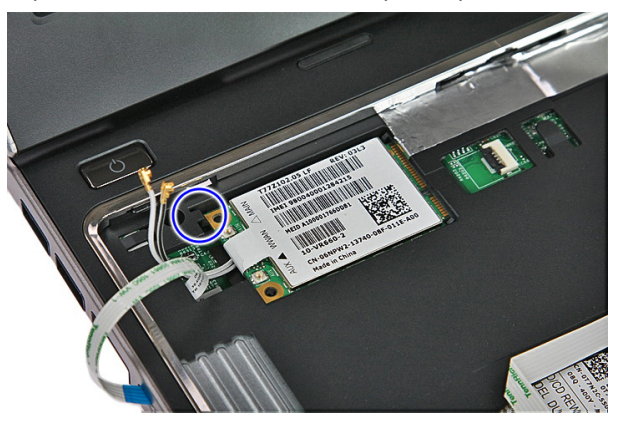

<span id="page-34-0"></span>8. Irrota WWAN-kortti tietokoneesta.

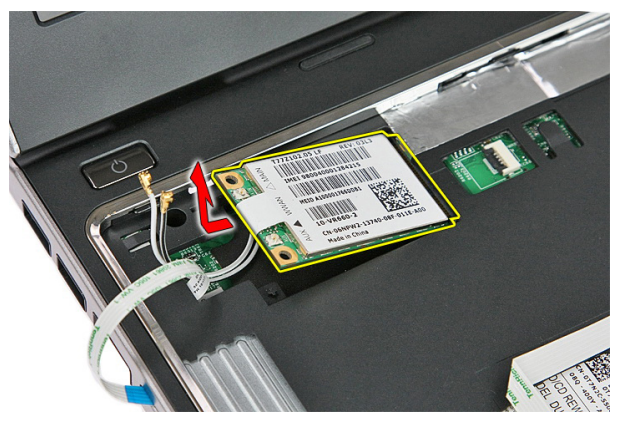

#### WWAN-kortin asentaminen

- 1. Työnnä WWAN-kortti paikoilleen.
- 2. Kytke antennijohdot WWAN-kortin värikoodin mukaisesti.
- 3. Asenna [virtapainikekortin kaapeli](#page-55-0).
- 4. Asenna [näppäimistö](#page-30-0).
- 5. Asenna [akku.](#page-11-0)
- 6. Noudata [Tietokoneen sisällä työskentelyn jälkeen](#page-8-0) kohdan ohjeita.
## <span id="page-36-0"></span>Kämmentuki

#### Kämmentuen irrottaminen

- 1. Noudata *[Ennen kuin avaat tietokoneen kannen](#page-6-0)* kohdan ohjeita.
- 2. Irrota [akku.](#page-10-0)
- 3. Irrota *[muistikortti](#page-12-0)*.
- 4. Irrota [huoltoluukku.](#page-16-0)
- 5. Irrota [kiintolevy.](#page-22-0)
- 6. Irrota [näppäimistö](#page-28-0).
- 7. Irrota kumityynyt tietokoneen pohjasta.

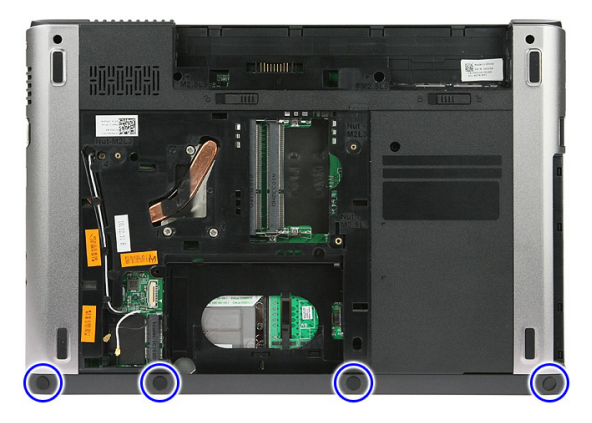

8. Irrota ruuvit, joilla kämmentuki kiinnittyy tietokoneen pohjaan.

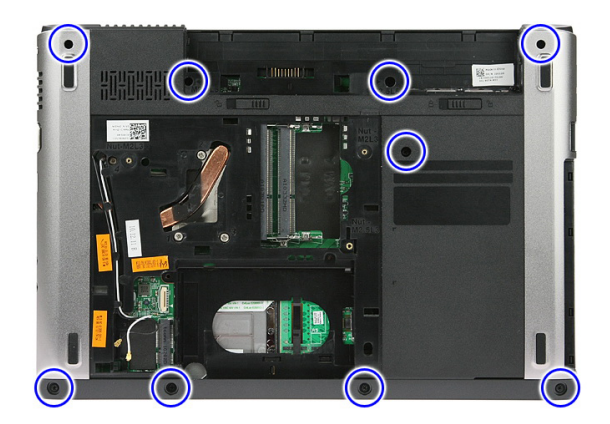

9. Avaa kiinnike, jolla virtapainikekortin kaapeli kiinnittyy emolevyyn.

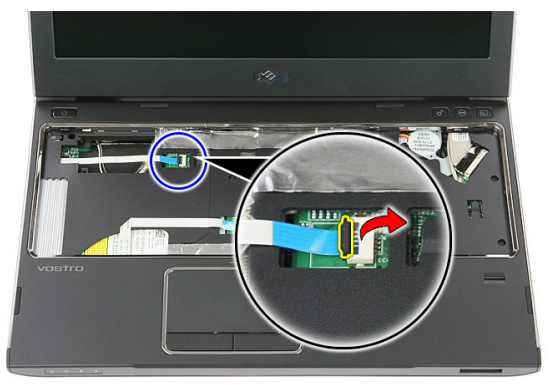

10. Irrota virtapainikekortin kaapeli emolevyn liitännästä.

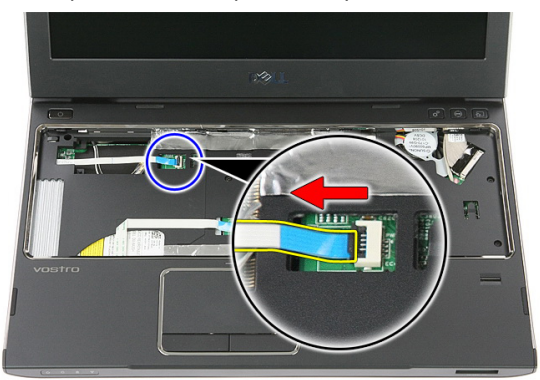

11. Avaa kiinnike, jolla LED-kortin kaapeli kiinnittyy emolevyyn.

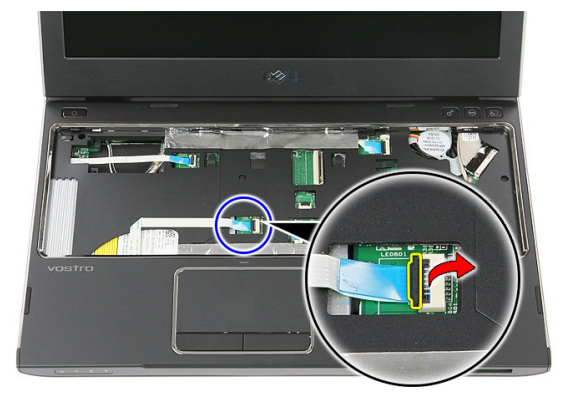

12. Irrota LED-kortin kaapeli emolevyn liitännästä.

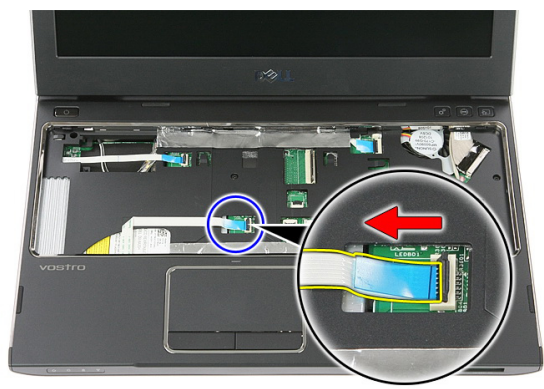

13. Avaa kiinnike, jolla kosketuslevyn datakaapeli kiinnittyy emolevyyn.

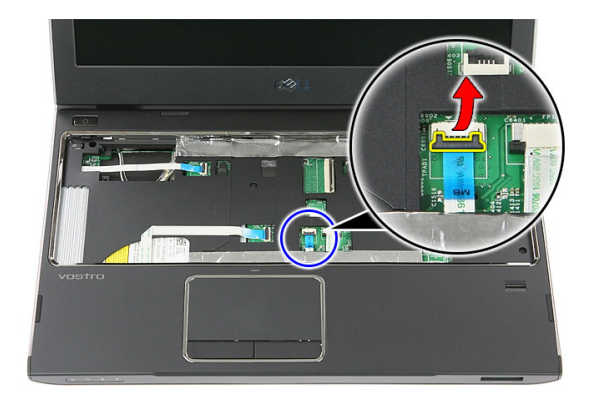

14. Irrota kosketuslevyn datakaapeli emolevyn liitännästä.

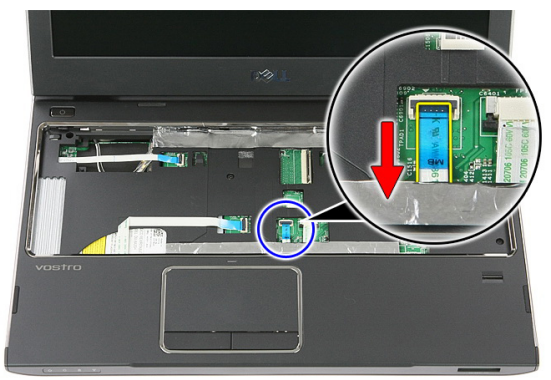

15. Avaa kiinnike, jolla sormenjäljenlukijan kaapeli kiinnittyy emolevyyn.

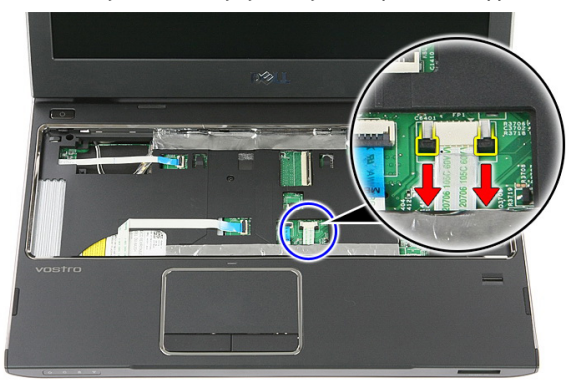

16. Irrota sormenjäljenlukijan kaapeli emolevyn liitännästä.

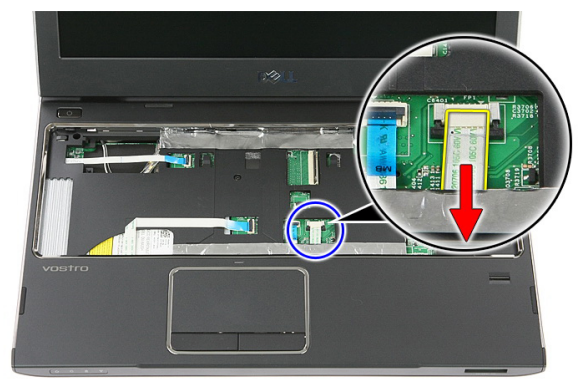

17. Avaa kiinnike, jolla pikakäynnistyskortin kaapeli kiinnittyy emolevyyn.

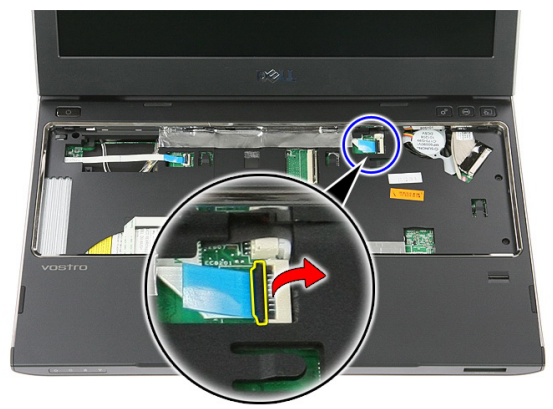

18. Irrota pikakäynnistyskortin kaapeli emolevyn liitännästä.

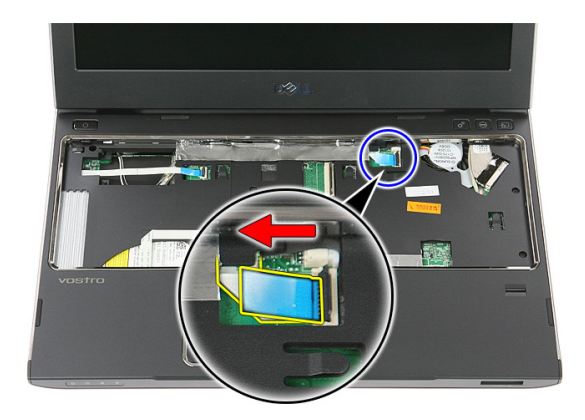

19. Irrota ruuvit, joilla kämmentuki kiinnittyy tietokoneen etuosaan.

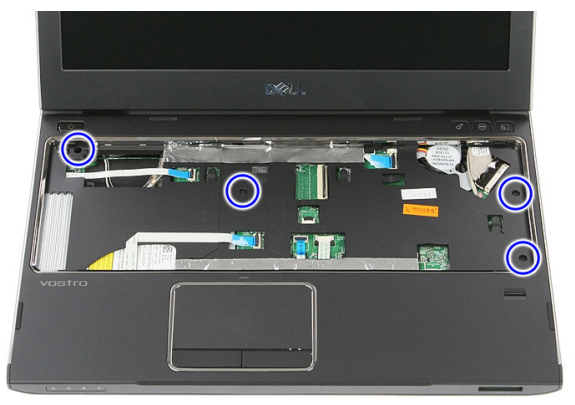

20. Vapauta kämmentuki kankeamalla sitä reunoilta.

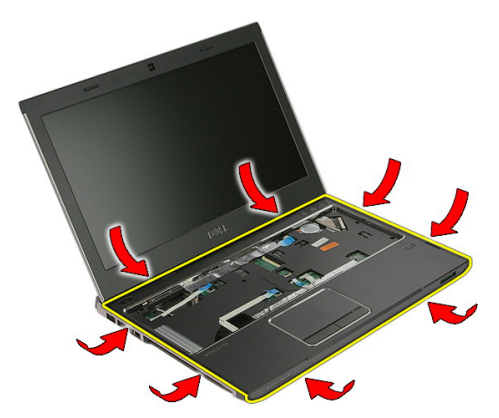

<span id="page-42-0"></span>21. Nosta kämmentuki ulos tietokoneesta.

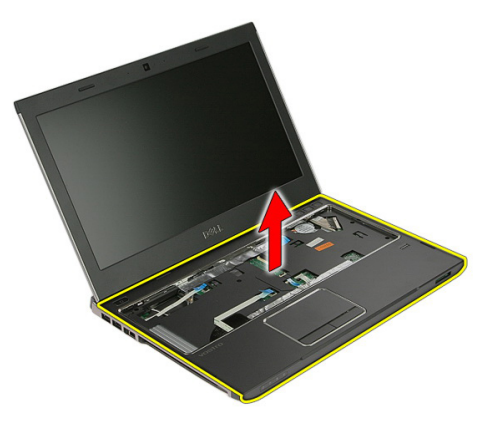

#### Kämmentuen asentaminen

- 1. Aloita kämmentuen oikeasta laidasta ja kiinnitä kielekkeet painelemalla niitä alaspäin.
- 2. Painele kaikki reunat ja varmista, että kielekkeet kiinnittyvät asianmukaisesti.
- 3. Liitä kaikki kaapelit emolevyyn.
- 4. Kiristä ruuvit, jotka kiinnittävät kämmentuen.
- 5. Kiristä tietokoneen pohjassa olevat kämmentuen kiinnitysruuvit.
- 6. Asenna [näppäimistö](#page-30-0).
- 7. Asenna [kiintolevy.](#page-25-0)
- 8. Asenna [huoltoluukku.](#page-17-0)
- 9. Asenna *[muistikortti](#page-13-0)*.
- 10. Asenna [akku.](#page-11-0)
- 11. Noudata [Tietokoneen sisällä työskentelyn jälkeen](#page-8-0)-kohdan ohjeita.

## Kaiutin

#### Kaiuttimen irrottaminen

- 1. Noudata *[Ennen kuin avaat tietokoneen kannen](#page-6-0)* kohdan ohjeita.
- 2. Irrota [akku.](#page-10-0)
- 3. Irrota *[muistikortti](#page-12-0)*.
- 4. Irrota [huoltoluukku.](#page-16-0)
- 5. Irrota [kiintolevy.](#page-22-0)
- 6. Irrota [näppäimistö](#page-28-0).
- 7. Irrota [kämmentuki](#page-36-0).
- 8. Irrota kaiuttimien kaapeli emolevyn liitännästä.

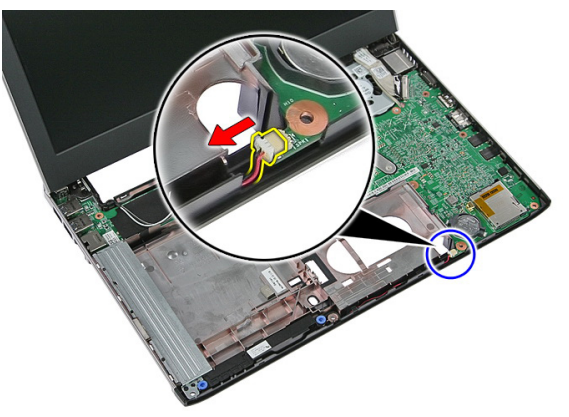

9. Irrota kaiutin kiinnitystapeista.

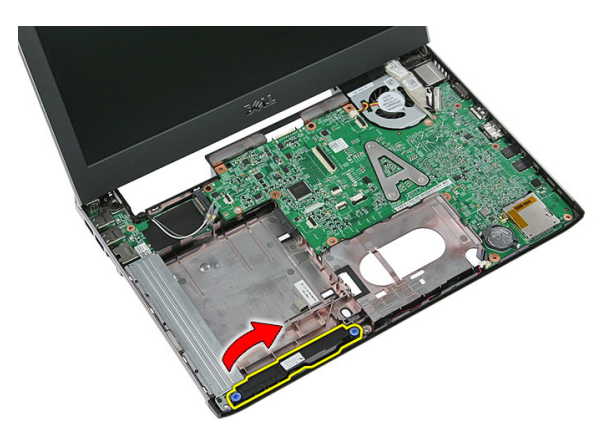

10. Irrota kaiutinkaapeli reitityskanavasta.

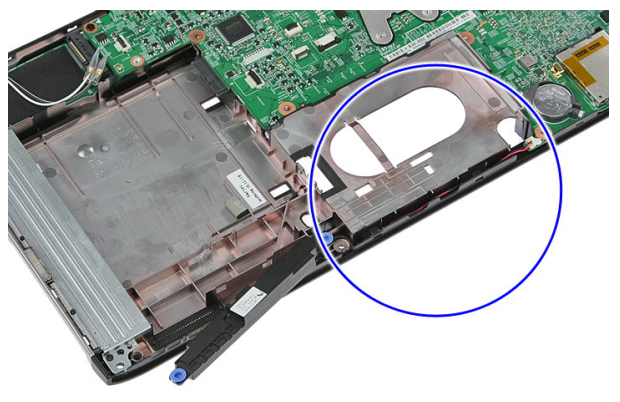

11. Nosta kaiuttimet ylös tietokoneesta.

#### Kaiuttimen asentaminen

- 1. Asenna kaiutinkaapeli reitityskanavaan.
- 2. Asenna kaiutin kiinnitystappeihin.
- 3. Kytke kaiuttimen johto.
- 4. Asenna [kämmentuki.](#page-42-0)
- 5. Asenna [näppäimistö](#page-30-0).
- 6. Asenna [kiintolevy.](#page-25-0)
- 7. Asenna [huoltoluukku.](#page-17-0)
- 8. Asenna [muistikortti](#page-13-0).
- 9. Asenna [akku.](#page-11-0)

10. Noudata [Tietokoneen sisällä työskentelyn jälkeen](#page-8-0)-kohdan ohjeita.

## 14

## Sormenjäljenlukija

#### Sormenjäljenlukijan irrottaminen

- 1. Noudata *[Ennen kuin avaat tietokoneen kannen](#page-6-0)* kohdan ohjeita.
- 2. Irrota [akku.](#page-10-0)
- 3. Irrota *[muistikortti](#page-12-0)*.
- 4. Irrota [huoltoluukku.](#page-16-0)
- 5. Irrota [kiintolevy.](#page-22-0)
- 6. Irrota [näppäimistö](#page-28-0).
- 7. Irrota [kämmentuki](#page-36-0).
- 8. Irrota sormenjäljenlukijan kaapeli kämmentuen liimasta.

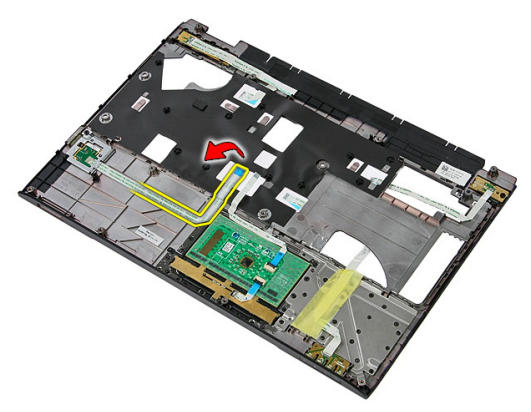

9. Irrota sormenjäljenlukijan kiinnikkeen kiinnittävä ruuvi.

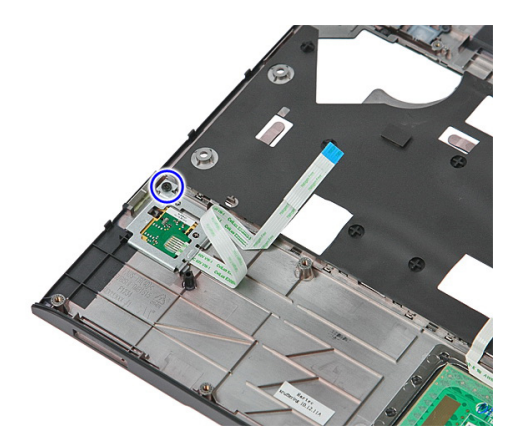

10. Nosta sormenjäljenlukijan kiinnikettä vinosti ja irrota se tietokoneesta.

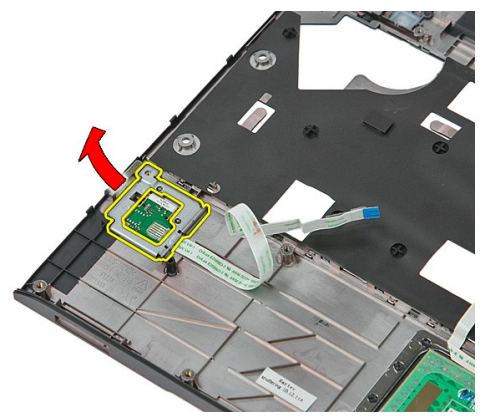

11. Nosta sormenjäljenlukijakortti ylös ja ulos.

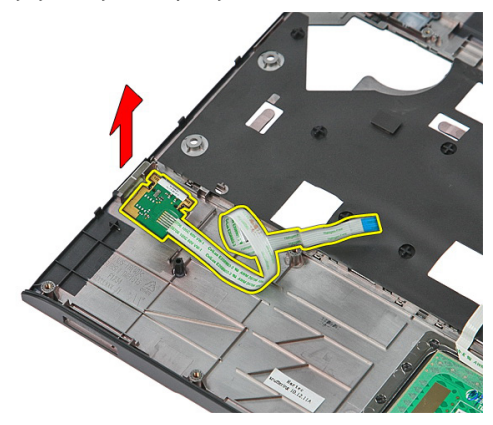

#### Sormenjäljenlukijan asentaminen

- 1. Asenna sormenjäljenlukijakortti ja kiinnike.
- 2. Kiristä ruuvit, jotka kiinnittävät sormenjäljenlukijan kiinnikkeen.
- 3. Kiinnitä sormenjäljenlukijan kaapeli kämmentukeen.
- 4. Asenna [kämmentuki.](#page-42-0)
- 5. Asenna [näppäimistö](#page-30-0).
- 6. Asenna [kiintolevy.](#page-25-0)
- 7. Asenna [huoltoluukku.](#page-17-0)
- 8. Asenna [muistikortti](#page-13-0).
- 9. Asenna [akku.](#page-11-0)
- 10. Noudata [Tietokoneen sisällä työskentelyn jälkeen](#page-8-0)-kohdan ohjeita.

# 15

## LED-kortti

#### LED-kortin irrottaminen

- 1. Noudata *[Ennen kuin avaat tietokoneen kannen](#page-6-0)* kohdan ohjeita.
- 2. Irrota [akku.](#page-10-0)
- 3. Irrota *[muistikortti](#page-12-0)*.
- 4. Irrota [huoltoluukku.](#page-16-0)
- 5. Irrota [kiintolevy.](#page-22-0)
- 6. Irrota [näppäimistö](#page-28-0).
- 7. Irrota [kämmentuki](#page-36-0).
- 8. Irrota teippi, jolla LED-kortin kaapeli on kiinnitetty.

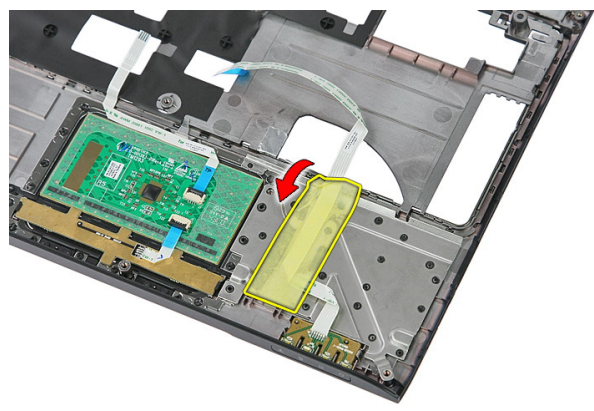

9. Kankea LED-kortin kiinnittävät salvat auki; nosta sitten LED-kortti ulos tietokoneesta.

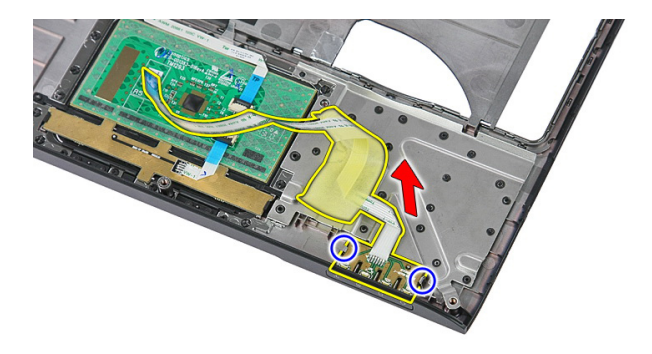

#### LED-kortin asentaminen

- 1. Kiinnitä salpa LED-korttiin.
- 2. Kiinnitä LED-kortin kaapeli teipillä.
- 3. Asenna [kämmentuki.](#page-42-0)
- 4. Asenna [näppäimistö](#page-30-0).
- 5. Asenna [kiintolevy.](#page-25-0)
- 6. Asenna [huoltoluukku.](#page-17-0)
- 7. Asenna *[muistikortti](#page-13-0)*.
- 8. Asenna [akku.](#page-11-0)
- 9. Noudata [Tietokoneen sisällä työskentelyn jälkeen](#page-8-0)-kohdan ohjeita.

# 16

## Virtapainikekortti

#### Virtapainikekortin irrottaminen

- 1. Noudata *[Ennen kuin avaat tietokoneen kannen](#page-6-0)* kohdan ohjeita.
- 2. Irrota [akku.](#page-10-0)
- 3. Irrota [muistikortti](#page-12-0).
- 4. Irrota [huoltoluukku.](#page-16-0)
- 5. Irrota *[muisti](#page-18-0)*.
- 6. Irrota [kiintolevy.](#page-22-0)
- 7. Irrota [näppäimistö](#page-28-0).
- 8. Irrota [kämmentuki](#page-36-0).
- 9. Irrota ruuvi, jolla virtapainikekortti on kiinni.

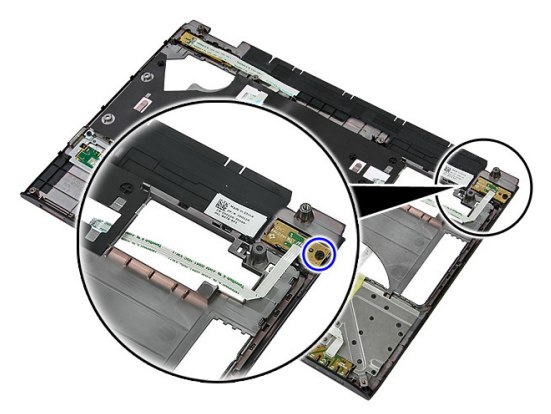

10. Vapauta virtapainikekortti kankeamalla salpaa; nosta sitten kortti ulos tietokoneesta.

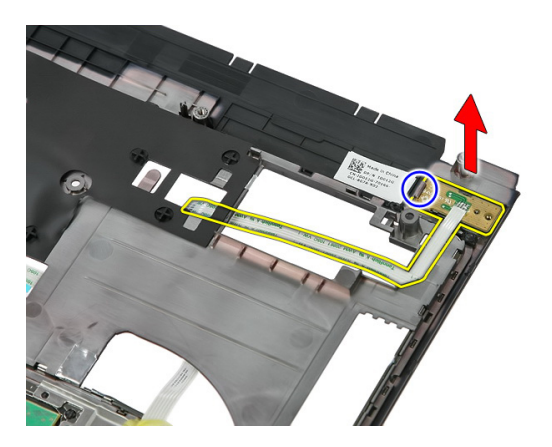

#### Virtapainikekortin asentaminen

- 1. Asenna virtapainikekortti ja kiristä ruuvi.
- 2. Asenna [kämmentuki.](#page-42-0)
- 3. Asenna [näppäimistö](#page-30-0).
- 4. Asenna [kiintolevy.](#page-25-0)
- 5. Asenna *[muisti](#page-19-0)*.
- 6. Asenna [huoltoluukku.](#page-17-0)
- 7. Asenna *[muistikortti](#page-13-0)*.
- 8. Asenna [akku.](#page-11-0)
- 9. Noudata [Tietokoneen sisällä työskentelyn jälkeen](#page-8-0)-kohdan ohjeita.

# 17

## Pikakäynnistyspainikekortti

#### Pikakäynnistyspainikekortin irrottaminen

- 1. Noudata *[Ennen kuin avaat tietokoneen kannen](#page-6-0)* kohdan ohjeita.
- 2. Irrota [akku.](#page-10-0)
- 3. Irrota *[muistikortti](#page-12-0)*.
- 4. Irrota [huoltoluukku.](#page-16-0)
- 5. Irrota *[muisti](#page-18-0)*.
- 6. Irrota [kiintolevy.](#page-22-0)
- 7. Irrota [näppäimistö](#page-28-0).
- 8. Irrota [kämmentuki](#page-36-0).
- 9. Irrota pikakäynnistyspainikekortin kaapeli liimasta, jolla se on kiinnitetty kämmentukeen.

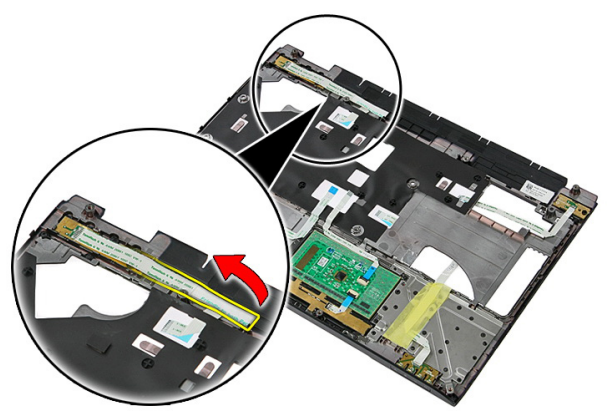

10. Irrota ruuvi, jolla pikakäynnistyspainikekortti on kiinni.

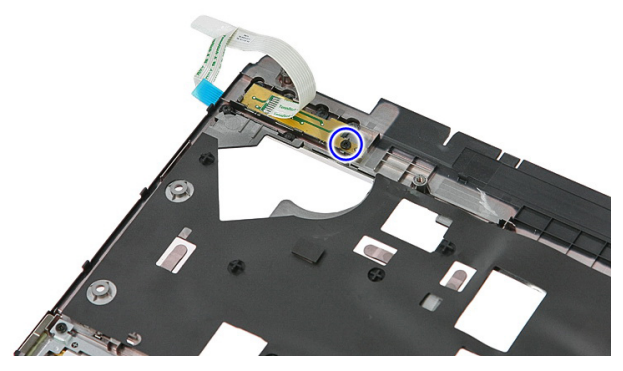

11. Vapauta pikakäynnistyspainikekortti kankeamalla salpaa; nosta sitten kortti ulos tietokoneesta.

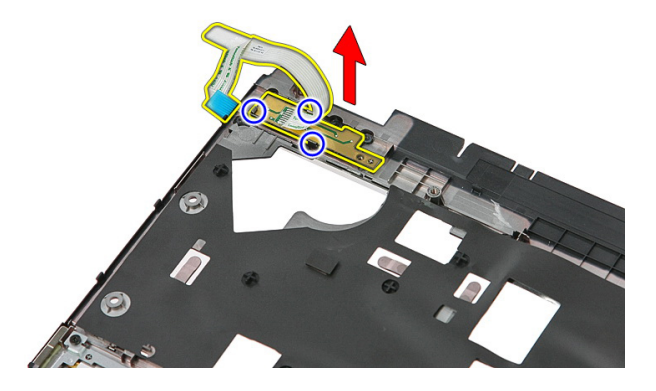

#### Pikakäynnistyspainikekortin asentaminen

- 1. Asenna pikakäynnistyspainikekortti ja kiristä ruuvi.
- 2. Kiinnitä pikakäynnistyspainikekortin kaapeli kämmentukeen.
- 3. Asenna [kämmentuki.](#page-42-0)
- 4. Asenna [näppäimistö](#page-30-0).
- 5. Asenna [kiintolevy.](#page-25-0)
- 6. Asenna *[muisti](#page-19-0)*.
- 7. Asenna [huoltoluukku.](#page-17-0)
- 8. Asenna *[muistikortti](#page-13-0)*.
- 9. Asenna [akku.](#page-11-0)

10. Noudata [Tietokoneen sisällä työskentelyn jälkeen](#page-8-0)-kohdan ohjeita.

### Nappiparisto

#### Nappipariston irrottaminen

- 1. Noudata *[Ennen kuin avaat tietokoneen kannen](#page-6-0)* kohdan ohjeita.
- 2. Irrota [akku.](#page-10-0)
- 3. Irrota *[muistikortti](#page-12-0)*.
- 4. Irrota [huoltoluukku.](#page-16-0)
- 5. Irrota [kiintolevy.](#page-22-0)
- 6. Irrota [näppäimistö](#page-28-0).
- 7. Irrota [kämmentuki](#page-36-0).
- 8. Kankea auki nappipariston emolevyyn kiinnittävät kielekkeet.

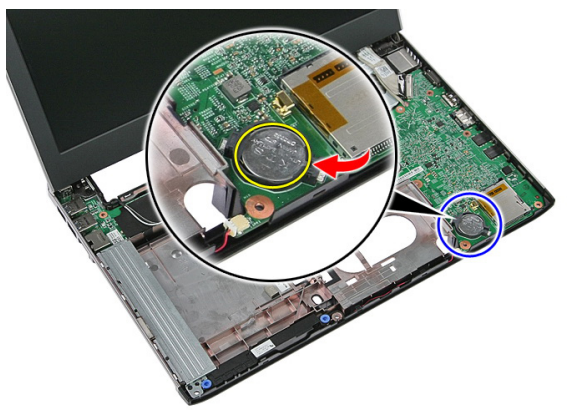

#### Nappipariston asentaminen

- 1. Aseta nappiparisto paikkaansa ja paina sitä, kunnes se napsahtaa paikalleen.
- 2. Asenna [kämmentuki.](#page-42-0)
- 3. Asenna [näppäimistö](#page-30-0).
- 4. Asenna [kiintolevy.](#page-25-0)
- 5. Asenna [huoltoluukku.](#page-17-0)
- 6. Asenna [muistikortti](#page-13-0).
- 7. Asenna [akku.](#page-11-0)
- 8. Noudata [Tietokoneen sisällä työskentelyn jälkeen](#page-8-0)-kohdan ohjeita.

# 19

## Jäähdytyselementti

#### Jäähdytyselementin irrottaminen

- 1. Noudata [Ennen kuin avaat tietokoneen kannen](#page-6-0) kohdan ohjeita.
- 2. Irrota [akku.](#page-10-0)
- 3. Irrota *[muistikortti](#page-12-0)*.
- 4. Irrota [huoltoluukku.](#page-16-0)
- 5. Irrota *[muisti](#page-18-0)*.
- 6. Irrota [WLAN-kortti](#page-26-0).
- 7. Irrota [optinen asema](#page-20-0).
- 8. Irrota [kiintolevy.](#page-22-0)
- 9. Irrota [näppäimistö](#page-28-0).
- 10. Irrota [WWAN-kortti](#page-32-0).
- 11. Irrota [kämmentuki](#page-36-0).
- 12. Irrota [näyttö.](#page-66-0)
- 13. Irrota [emolevy](#page-86-0).
- 14. Nosta jäähdytyselementti ja tuuletin pois emolevyltä.

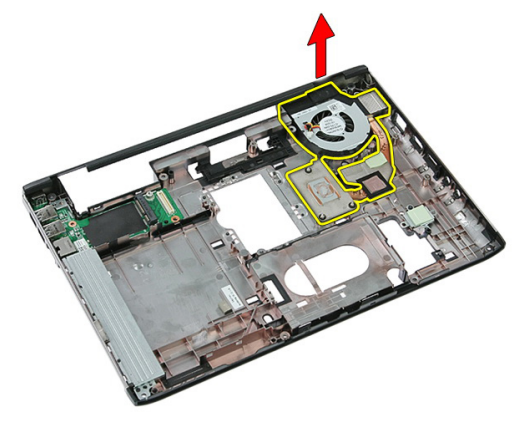

#### Jäähdytyselementin asentaminen

- 1. Asenna jäähdytyselementti paikoilleen.
- 2. Asenna [emolevy](#page-88-0).
- 3. Asenna [näyttö.](#page-68-0)
- 4. Asenna [kämmentuki.](#page-42-0)
- 5. Asenna *[WWAN-kortti](#page-34-0).*
- 6. Asenna [näppäimistö](#page-30-0).
- 7. Asenna [kiintolevy.](#page-25-0)
- 8. Asenna [optinen asema](#page-21-0).
- 9. Asenna [WLAN-kortti](#page-27-0).
- 10. Asenna *[muisti](#page-19-0)*.
- 11. Asenna [huoltoluukku.](#page-17-0)
- 12. Asenna *[muistikortti](#page-13-0)*.
- 13. Asenna [akku.](#page-11-0)
- 14. Noudata [Tietokoneen sisällä työskentelyn jälkeen](#page-8-0)-kohdan ohjeita.

## Suoritin

#### Suorittimen irrottaminen

- 1. Noudata *[Ennen kuin avaat tietokoneen kannen](#page-6-0)* kohdan ohjeita.
- 2. Irrota [akku.](#page-10-0)
- 3. Irrota [muistikortti](#page-12-0).
- 4. Irrota [huoltoluukku.](#page-16-0)
- 5. Irrota *[muisti](#page-18-0)*.
- 6. Irrota [WLAN-kortti](#page-26-0).
- 7. Irrota [optinen asema](#page-20-0).
- 8. Irrota [kiintolevy.](#page-22-0)
- 9. Irrota [näppäimistö](#page-28-0).
- 10. Irrota [WWAN-kortti](#page-32-0).
- 11. Irrota [kämmentuki](#page-36-0).
- 12. Irrota [näyttö.](#page-66-0)
- 13. Irrota [emolevy](#page-86-0).
- 14. Käännä suorittimen nokkaruuvia vastapäivään litteäpäisellä ruuviavaimella.

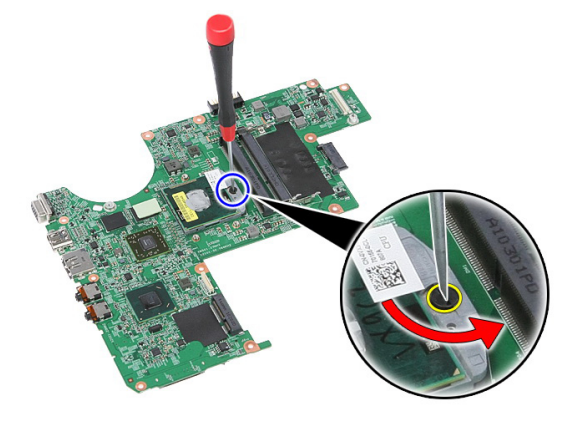

15. Nosta suoritin pois emolevyltä.

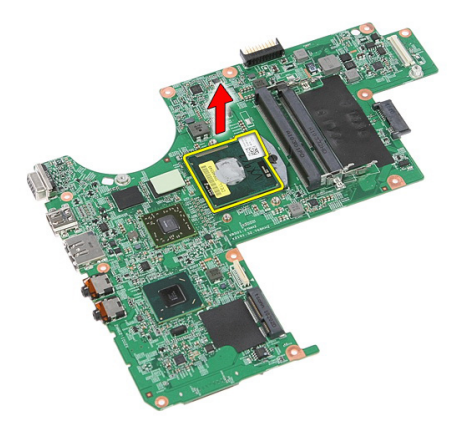

#### Suorittimen asentaminen

- 1. Aseta suoritin suorittimen kantaan. Tarkista, että suoritin istuu kunnolla.
- 2. Kiristä nokkaruuvilukitus kääntämällä sitä myötäpäivään.
- 3. Asenna [emolevy](#page-88-0).
- 4. Asenna [näyttö.](#page-68-0)
- 5. Asenna [kämmentuki.](#page-42-0)
- 6. Asenna *[WWAN-kortti](#page-34-0).*
- 7. Asenna [näppäimistö](#page-30-0).
- 8. Asenna [kiintolevy.](#page-25-0)
- 9. Asenna [optinen asema](#page-21-0).
- 10. Asenna *[WLAN-kortti](#page-27-0).*
- 11. Asenna *[muisti](#page-19-0)*.
- 12. Asenna [huoltoluukku.](#page-17-0)
- 13. Asenna *[muistikortti](#page-13-0).*
- 14. Asenna [akku.](#page-11-0)
- 15. Noudata [Tietokoneen sisällä työskentelyn jälkeen](#page-8-0)-kohdan ohjeita.

## <span id="page-66-0"></span>Näyttö

#### Näytön irrottaminen

- 1. Noudata [Ennen kuin avaat tietokoneen kannen](#page-6-0) kohdan ohjeita.
- 2. Irrota [akku.](#page-10-0)
- 3. Irrota *[muistikortti](#page-12-0)*.
- 4. Irrota [huoltoluukku.](#page-16-0)
- 5. Irrota [WLAN-kortti](#page-26-0).
- 6. Irrota [kiintolevy.](#page-22-0)
- 7. Irrota [näppäimistö](#page-28-0).
- 8. Irrota [WWAN-kortti](#page-32-0).
- 9. Irrota [kämmentuki](#page-36-0).
- 10. Irrota antennijohdot reitityskanavasta.

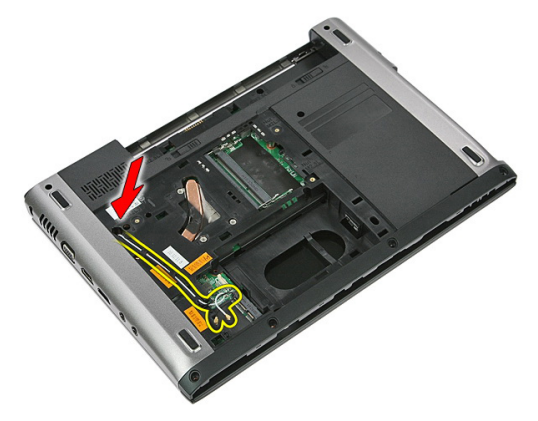

11. Vedä antennikaapelit ulos reititysaukosta.

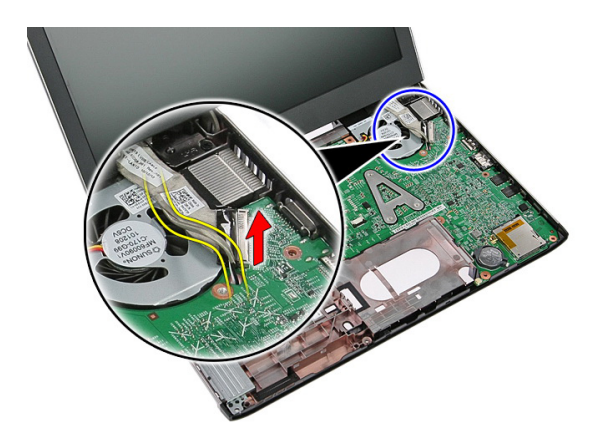

12. Irrota näyttökaapeli emolevystä.

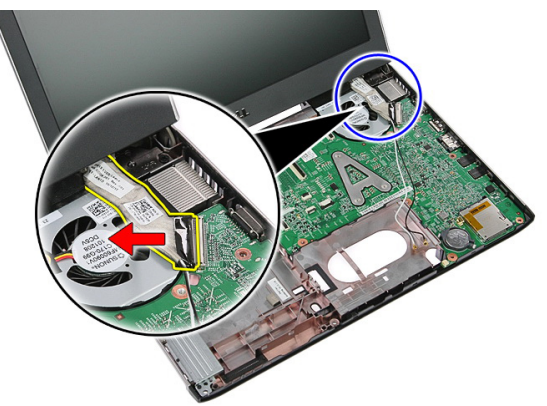

13. Irrota WWAN-kaapelit reitityskanavasta.

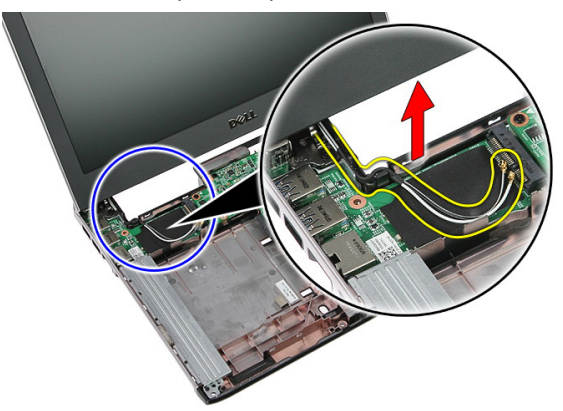

<span id="page-68-0"></span>14. Irrota ruuvit, joilla näyttö on kiinnitetty tietokoneeseen.

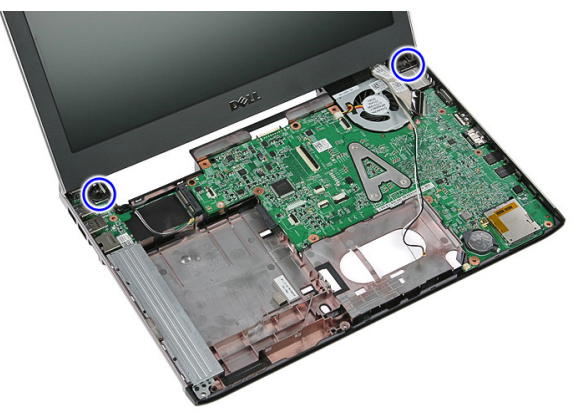

15. Nosta näyttö ulos tietokoneesta ja irrota se vetämällä sitä eteenpäin.

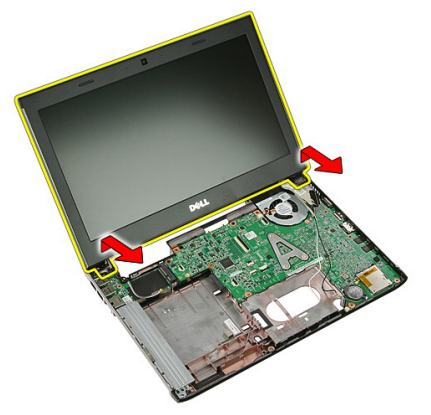

#### Näytön asentaminen

- 1. Kiinnitä näyttö tietokoneen alaosaan.
- 2. Kiristä ruuvit, jotka kiinnittävät näytön.
- 3. Kiinnitä antennikaapelit reitityskanaviin.
- 4. Kiinnitä näyttökaapeli emolevyyn.
- 5. Kiinnitä antennikaapelit asennettuihin langattomiin ratkaisuihin.
- 6. Asenna [kämmentuki.](#page-42-0)
- 7. Asenna [WWAN-kortti](#page-34-0).
- 8. Asenna [näppäimistö](#page-30-0).
- 9. Asenna [kiintolevy.](#page-25-0)
- 10. Asenna [WLAN-kortti](#page-27-0).
- 11. Asenna [huoltoluukku.](#page-17-0)
- 12. Asenna [muistikortti](#page-13-0).
- 13. Asenna [akku.](#page-11-0)
- 14. Noudata [Tietokoneen sisällä työskentelyn jälkeen](#page-8-0) kohdan ohjeita.

## Näytön kehys

#### Näytön kehyksen irrottaminen

- 1. Noudata [Ennen kuin avaat tietokoneen kannen](#page-6-0) kohdan ohjeita.
- 2. Irrota [akku.](#page-10-0)
- 3. Irrota [muistikortti](#page-12-0).
- 4. Irrota [huoltoluukku.](#page-16-0)
- 5. Irrota [WLAN-kortti](#page-26-0).
- 6. Irrota [kiintolevy.](#page-22-0)
- 7. Irrota [näppäimistö](#page-28-0).
- 8. Irrota [WWAN-kortti](#page-34-0).
- 9. Irrota [kämmentuki](#page-36-0).
- 10. Irrota [näyttö.](#page-66-0)
- 11. Irrota näytön kehys näytöstä kankeamalla muovipuikolla sen alta.

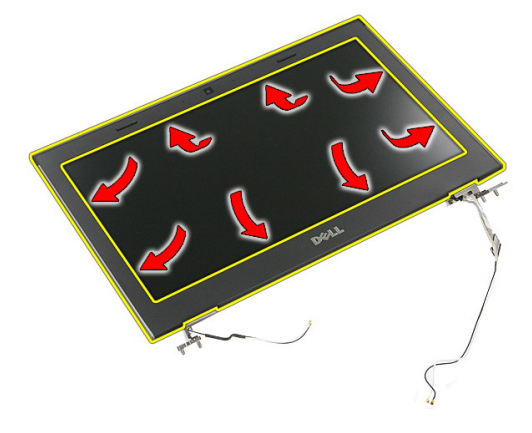

12. Nosta kehys irti näytöstä.

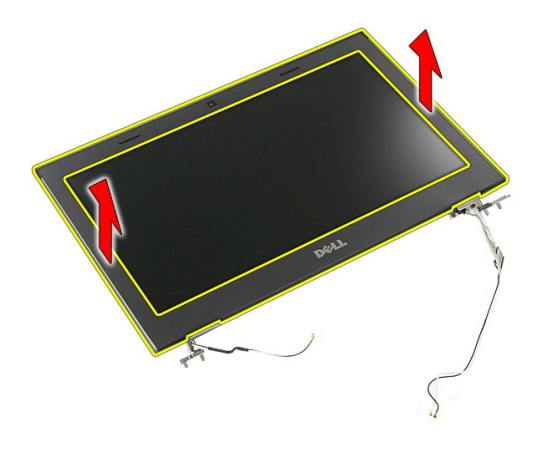

#### Näytön kehyksen asentaminen

- 1. Aseta näytön kehys tietokoneeseen.
- 2. Paina näytön kehys alas alalaidasta alkaen siten, että kielekkeet kiinnittyvät paikoilleen.
- 3. Paina kehys kiinni sivuilta ja yläreunasta.
- 4. Asenna [kämmentuki.](#page-42-0)
- 5. Asenna [WWAN-kortti](#page-34-0).
- 6. Asenna [näppäimistö](#page-30-0).
- 7. Asenna [kiintolevy.](#page-25-0)
- 8. Asenna [WLAN-kortti](#page-27-0).
- 9. Asenna [huoltoluukku.](#page-17-0)
- 10. Asenna *[muistikortti](#page-13-0)*.
- 11. Asenna [akku.](#page-11-0)
- 12. Noudata [Tietokoneen sisällä työskentelyn jälkeen](#page-8-0)-kohdan ohjeita.
# Kamera

## Kameran irrottaminen

- 1. Noudata *[Ennen kuin avaat tietokoneen kannen](#page-6-0)* kohdan ohjeita.
- 2. Irrota [akku.](#page-10-0)
- 3. Irrota *[muistikortti](#page-12-0)*.
- 4. Irrota [huoltoluukku.](#page-16-0)
- 5. Irrota [WLAN-kortti](#page-26-0).
- 6. Irrota [kiintolevy.](#page-22-0)
- 7. Irrota [näppäimistö](#page-28-0).
- 8. Irrota [WWAN-kortti](#page-32-0).
- 9. Irrota [kämmentuki](#page-36-0).
- 10. Irrota [näyttö.](#page-66-0)
- 11. Irrota [näytön kehys](#page-70-0).
- 12. Irrota kamerakaapeli.

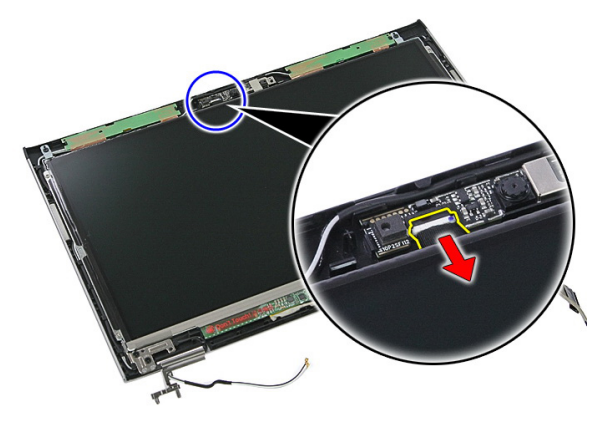

13. Irrota kameran kiinnittävä teippi.

<span id="page-73-0"></span>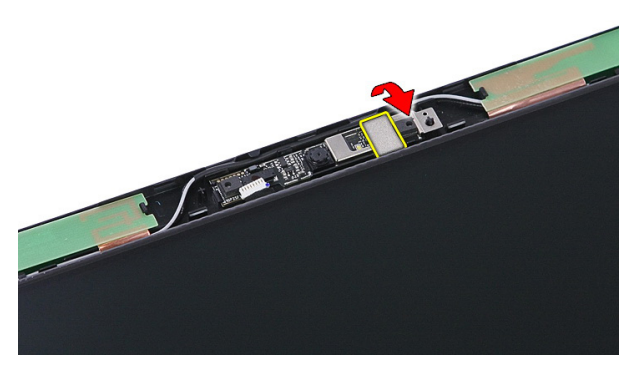

14. Avaa salpa ja nosta kamera ylös.

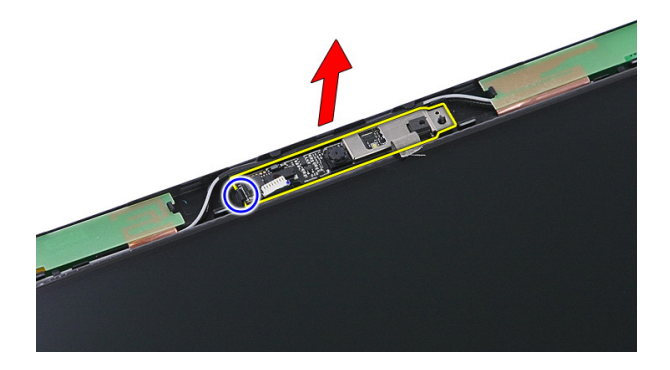

# Kameran asentaminen

- 1. Asenna näytön kamera ja kytke kameran kaapeli.
- 2. Kiinnitä näytön kamera liimaamalla sen kiinnittävä teippi takaisin.
- 3. Asenna [näytön kehys.](#page-71-0)
- 4. Asenna [näyttö.](#page-68-0)
- 5. Asenna [kämmentuki.](#page-42-0)
- 6. Asenna [WWAN-kortti](#page-34-0).
- 7. Asenna [näppäimistö](#page-30-0).
- 8. Asenna [kiintolevy.](#page-25-0)
- 9. Asenna *[WLAN-kortti](#page-27-0).*
- 10. Asenna [huoltoluukku.](#page-17-0)
- 11. Asenna [muistikortti](#page-13-0).
- 12. Asenna [akku.](#page-11-0)
- 13. Noudata [Tietokoneen sisällä työskentelyn jälkeen](#page-8-0)-kohdan ohjeita.

# <span id="page-76-0"></span>Näyttöpaneeli

# Näyttöpaneelin irrottaminen

- 1. Noudata [Ennen kuin avaat tietokoneen kannen](#page-6-0) kohdan ohjeita.
- 2. Irrota [akku.](#page-10-0)
- 3. Irrota *[muistikortti](#page-12-0)*.
- 4. Irrota [huoltoluukku.](#page-16-0)
- 5. Irrota [WLAN-kortti](#page-26-0).
- 6. Irrota [kiintolevy.](#page-22-0)
- 7. Irrota [näppäimistö](#page-28-0).
- 8. Irrota [WWAN-kortti](#page-32-0).
- 9. Irrota [kämmentuki](#page-36-0).
- 10. Irrota [näyttö.](#page-66-0)
- 11. Irrota [näytön kehys](#page-70-0).
- 12. Irrota ruuvit, joilla näyttöpaneeli kiinnittyy näyttöön.

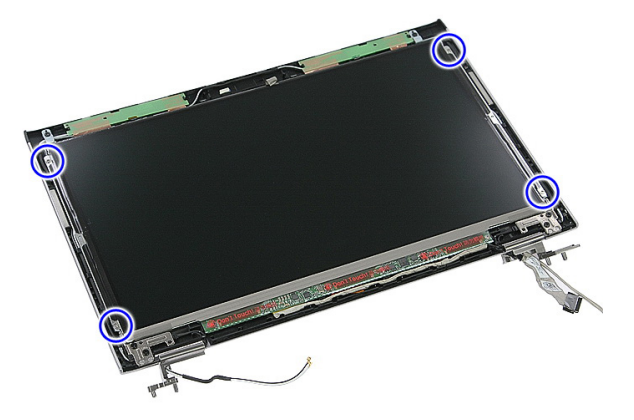

13. Nosta näyttöpaneeli irti näytöstä.

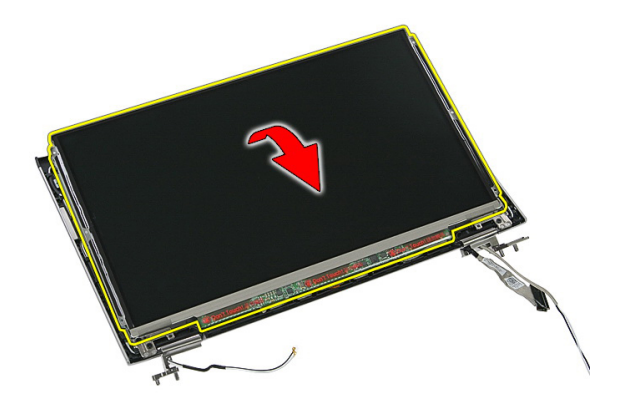

14. Irrota teippi, jolla näyttökaapeli kiinnitetään näyttöpaneeliin.

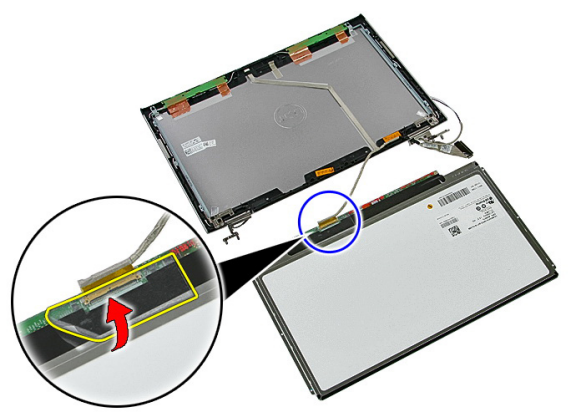

15. Irrota näyttöpaneelin kaapeli paneelin liitännästä.

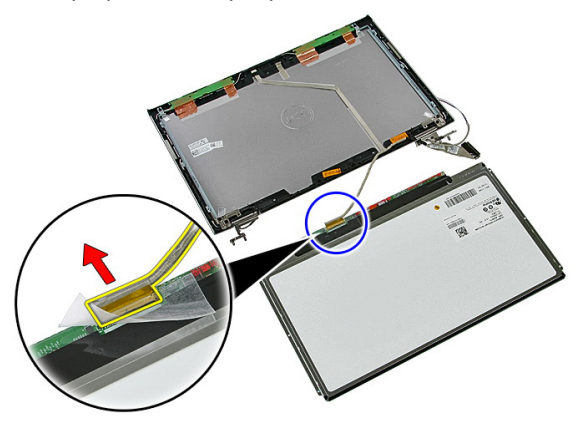

# <span id="page-78-0"></span>Näyttöpaneelin asentaminen

- 1. Asenna näyttökaapeli näyttöpaneeliin.
- 2. Kiinnitä näyttökaapeli näyttöpaneeliin teipillä.
- 3. Asenna ruuvit, joilla näyttöpaneeli kiinnittyy näyttöön.
- 4. Asenna [näytön kehys.](#page-71-0)
- 5. Asenna [näyttö.](#page-68-0)
- 6. Asenna [kämmentuki.](#page-42-0)
- 7. Asenna [WWAN-kortti](#page-34-0).
- 8. Asenna [näppäimistö](#page-30-0).
- 9. Asenna [kiintolevy.](#page-25-0)
- 10. Asenna *[WLAN-kortti](#page-27-0).*
- 11. Asenna [huoltoluukku.](#page-17-0)
- 12. Asenna *[muistikortti](#page-13-0)*.
- 13. Asenna [akku.](#page-11-0)
- 14. Noudata [Tietokoneen sisällä työskentelyn jälkeen](#page-8-0)-kohdan ohjeita.

# <span id="page-80-0"></span>Näytön kiinnikkeet ja saranat

## Näytön kiinnikkeiden ja saranoiden irrottaminen

- 1. Noudata *[Ennen kuin avaat tietokoneen kannen](#page-6-0)* kohdan ohjeita.
- 2. Irrota [akku.](#page-10-0)
- 3. Irrota *[muistikortti](#page-12-0)*.
- 4. Irrota [huoltoluukku.](#page-16-0)
- 5. Irrota [WLAN-kortti](#page-26-0).
- 6. Irrota [kiintolevy.](#page-22-0)
- 7. Irrota [näppäimistö](#page-28-0).
- 8. Irrota [WWAN-kortti](#page-32-0).
- 9. Irrota [kämmentuki](#page-36-0).
- 10. Irrota [näyttö.](#page-66-0)
- 11. Irrota [näytön kehys](#page-70-0).
- 12. Irrota [näyttöpaneeli.](#page-76-0)
- 13. Irrota ruuvit, joilla näytön kiinnikkeet ja saranat kiinnittyvät näyttöön.

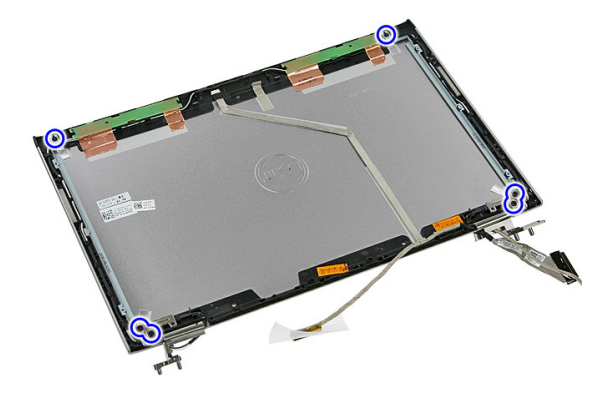

14. Käännä vasen näytön kiinnike ja sarana ympäri.

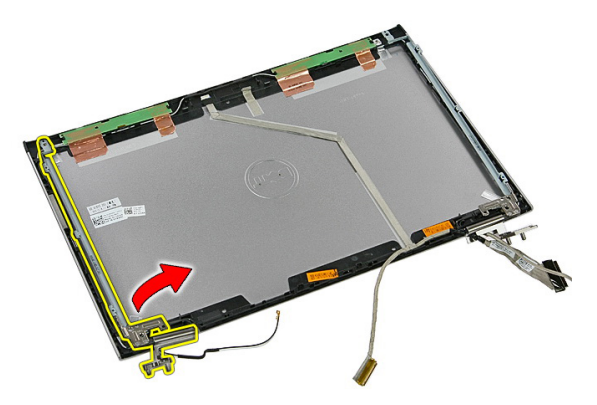

15. Vapauta kaapelit vasemmasta saranasta; irrota sitten vasen näytön kiinnike ja sarana.

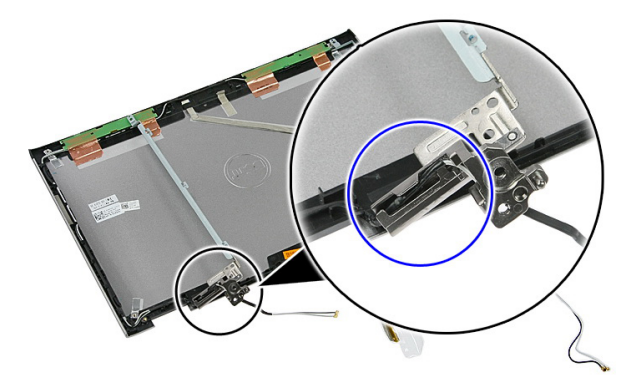

16. Vapauta kaapelit oikeasta saranasta; irrota sitten oikea näytön kiinnike ja sarana.

<span id="page-82-0"></span>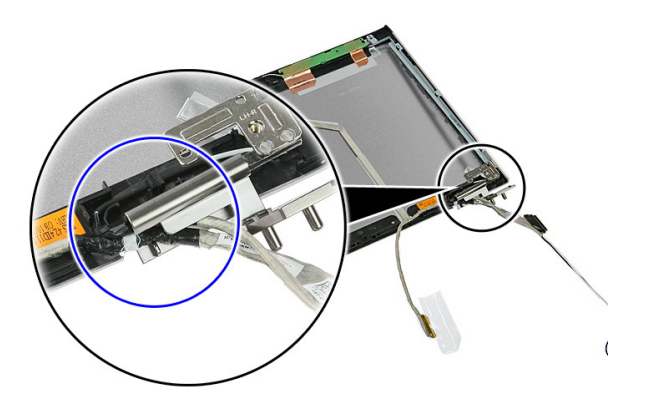

## Näytön kiinnikkeiden ja saranoiden asentaminen

- 1. Asenna näytön kiinnikkeet ja saranat.
- 2. Kiristä ruuvit, joilla näytön kiinnikkeet ja saranat kiinnittyvät näyttöön.
- 3. Reititä oikean ja vasemman saranan kaapelit.
- 4. Asenna [näyttöpaneeli.](#page-78-0)
- 5. Asenna [näytön kehys.](#page-71-0)
- 6. Asenna [näyttö.](#page-68-0)
- 7. Asenna [kämmentuki.](#page-42-0)
- 8. Asenna [WWAN-kortti](#page-34-0).
- 9. Asenna [näppäimistö](#page-30-0).
- 10. Asenna [kiintolevy.](#page-25-0)
- 11. Asenna [WLAN-kortti](#page-27-0).
- 12. Asenna [huoltoluukku.](#page-17-0)
- 13. Asenna *[muistikortti](#page-13-0).*
- 14. Asenna [akku.](#page-11-0)
- 15. Noudata [Tietokoneen sisällä työskentelyn jälkeen](#page-8-0)-kohdan ohjeita.

# Näyttökaapeli

## Näyttökaapelin irrottaminen

- 1. Noudata [Ennen kuin avaat tietokoneen kannen](#page-6-0) kohdan ohjeita.
- 2. Irrota [akku.](#page-10-0)
- 3. Irrota *[muistikortti](#page-12-0)*.
- 4. Irrota [huoltoluukku.](#page-16-0)
- 5. Irrota [WLAN-kortti](#page-26-0).
- 6. Irrota [kiintolevy.](#page-22-0)
- 7. Irrota [näppäimistö](#page-28-0).
- 8. Irrota [WWAN-kortti](#page-32-0).
- 9. Irrota [kämmentuki](#page-36-0).
- 10. Irrota [näyttö.](#page-66-0)
- 11. Irrota [näytön kehys](#page-70-0).
- 12. Irrota [näyttöpaneeli.](#page-76-0)
- 13. Irrota [näytön kiinnikkeet ja saranat](#page-80-0).
- 14. Irrota näyttökaapeli sen näytön kanteen kiinnittävästä liimasta ja irrota se näytöstä.

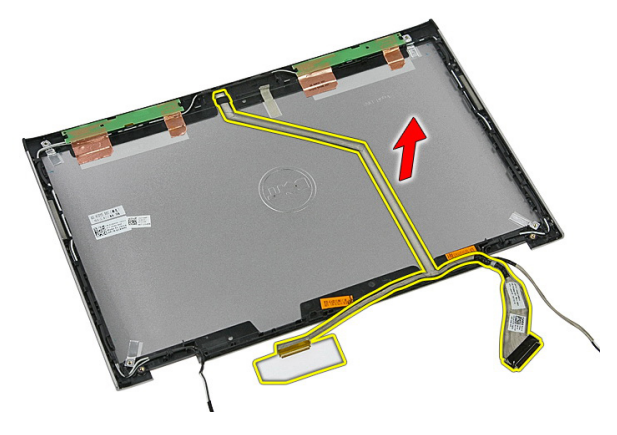

# Näyttökaapelin asentaminen

- 1. Asenna näyttökaapeli ja kiinnitä se näytön kanteen.
- 2. Asenna [näytön kiinnikkeet ja saranat](#page-82-0).
- 3. Asenna [näyttöpaneeli.](#page-78-0)
- 4. Asenna [näytön kamera.](#page-73-0)
- 5. Asenna [näytön kehys.](#page-71-0)
- 6. Asenna [näyttö.](#page-68-0)
- 7. Asenna [kämmentuki.](#page-42-0)
- 8. Asenna [WWAN-kortti](#page-34-0).
- 9. Asenna [näppäimistö](#page-30-0).
- 10. Asenna [kiintolevy.](#page-25-0)
- 11. Asenna *[WLAN-kortti](#page-27-0).*
- 12. Asenna [huoltoluukku.](#page-17-0)
- 13. Asenna *[muistikortti](#page-13-0)*.
- 14. Asenna [akku.](#page-11-0)
- 15. Noudata [Tietokoneen sisällä työskentelyn jälkeen](#page-8-0)-kohdan ohjeita.

# <span id="page-86-0"></span>**Emolevy**

## Emolevyn irrottaminen

- 1. Noudata [Ennen kuin avaat tietokoneen kannen](#page-6-0) kohdan ohjeita.
- 2. Irrota [akku.](#page-10-0)
- 3. Irrota *[muistikortti](#page-12-0)*.
- 4. Irrota [huoltoluukku.](#page-16-0)
- 5. Irrota *[muisti](#page-18-0)*.
- 6. Irrota *[WLAN-kortti](#page-26-0).*
- 7. Irrota [optinen asema](#page-20-0).
- 8. Irrota [kiintolevy.](#page-22-0)
- 9. Irrota [näppäimistö](#page-28-0).
- 10. Irrota [WWAN-kortti](#page-32-0).
- 11. Irrota [kämmentuki](#page-36-0).
- 12. Irrota [näyttö.](#page-66-0)
- 13. Irrota ruuvit, joilla jäähdytyselementti on kiinnitetty emolevyyn.

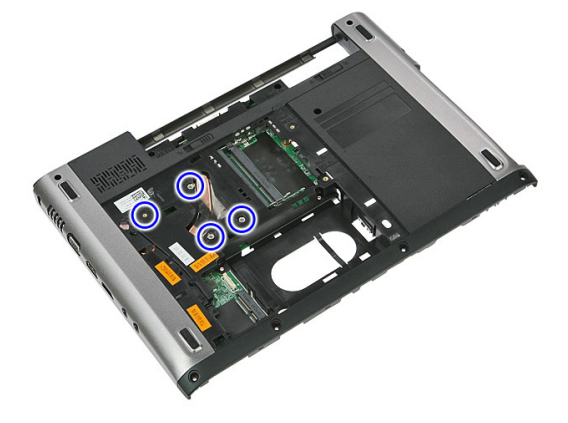

14. Irrota tuulettimen kaapeli, joka kiinnittää jäähdytyselementin emolevyyn.

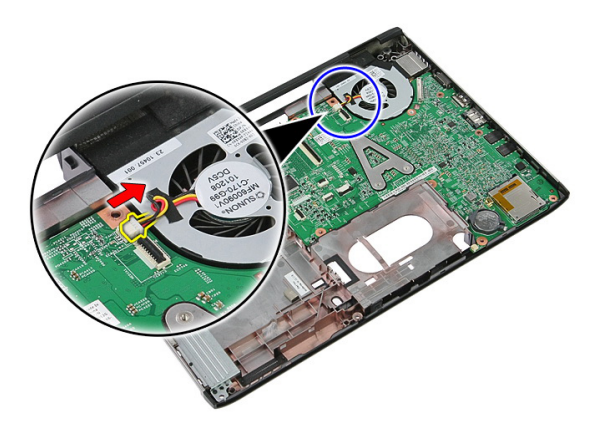

15. Irrota ruuvit, joilla emolevy on kiinnitetty tietokoneeseen.

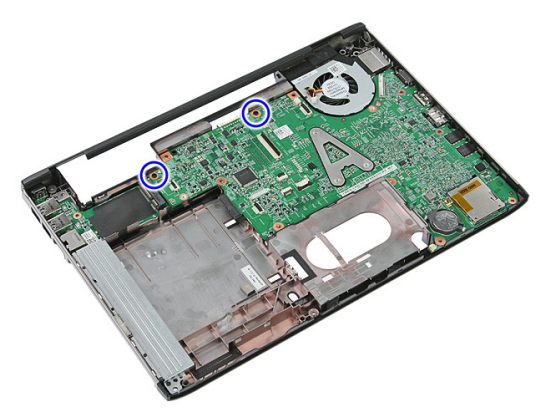

16. Nosta emolevy pois tietokoneesta.

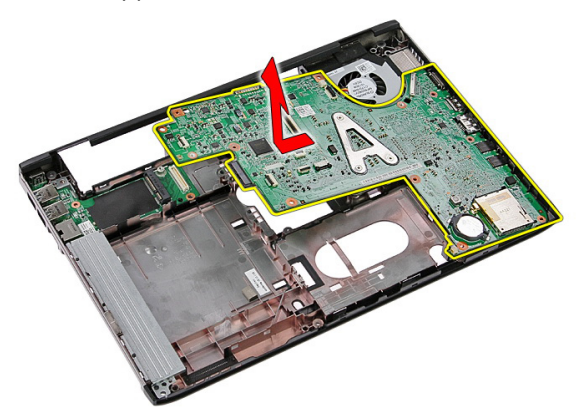

## <span id="page-88-0"></span>Emolevyn asentaminen

- 1. Kohdista emolevy kotelon takana olevien porttiliitäntöjen kanssa ja aseta se tietokoneeseen.
- 2. Kiristä ruuvit, jotka kiinnittävät emolevyn.
- 3. Asenna tuulettimen kaapeli.
- 4. Kiinnitä jäähdytyselementti emolevyyn kiristämällä ruuvit.
- 5. Asenna [näyttö.](#page-68-0)
- 6. Asenna [kämmentuki.](#page-42-0)
- 7. Asenna [WWAN-kortti](#page-34-0).
- 8. Asenna [näppäimistö](#page-30-0).
- 9. Asenna [kiintolevy.](#page-25-0)
- 10. Asenna [optinen asema](#page-21-0).
- 11. Asenna [WLAN-kortti](#page-27-0).
- 12. Asenna *[muisti](#page-19-0)*.
- 13. Asenna [huoltoluukku.](#page-17-0)
- 14. Asenna *[muistikortti](#page-13-0)*.
- 15. Asenna [akku.](#page-11-0)
- 16. Noudata [Tietokoneen sisällä työskentelyn jälkeen](#page-8-0)-kohdan ohjeita.

# I/O-kortti

## I/O-kortin irrottaminen

- 1. Noudata [Ennen kuin avaat tietokoneen kannen](#page-6-0) kohdan ohjeita.
- 2. Irrota [akku.](#page-10-0)
- 3. Irrota [muistikortti](#page-12-0).
- 4. Irrota [huoltoluukku.](#page-16-0)
- 5. Irrota [WLAN-kortti](#page-26-0).
- 6. Irrota [optinen asema](#page-20-0).
- 7. Irrota [kiintolevy.](#page-22-0)
- 8. Irrota [näppäimistö](#page-28-0).
- 9. Irrota [WWAN-kortti](#page-32-0).
- 10. Irrota [kämmentuki](#page-36-0).
- 11. Irrota [näyttö.](#page-66-0)
- 12. Irrota [emolevy](#page-86-0).
- 13. Nosta I/O-paneelia vinosti ja irrota se tietokoneesta.

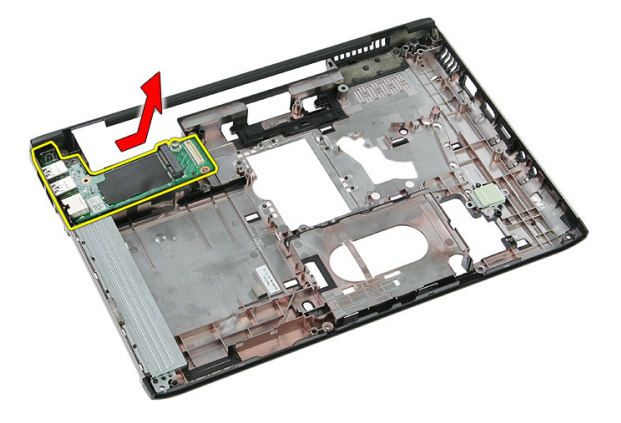

# I/O-kortin asentaminen

- 1. Asenna I/O-kortti paikkaansa.
- 2. Asenna [emolevy](#page-88-0).
- 3. Asenna [näyttö.](#page-68-0)
- 4. Asenna [kämmentuki.](#page-42-0)
- 5. Asenna [WWAN-kortti](#page-34-0).
- 6. Asenna [näppäimistö](#page-30-0).
- 7. Asenna [kiintolevy.](#page-25-0)
- 8. Asenna [optinen asema](#page-21-0).
- 9. Asenna [WLAN-kortti](#page-27-0).
- 10. Asenna *[muisti](#page-19-0)*.
- 11. Asenna [huoltoluukku.](#page-17-0)
- 12. Asenna *[muistikortti](#page-13-0)*.
- 13. Asenna [akku.](#page-11-0)
- 14. Noudata [Tietokoneen sisällä työskentelyn jälkeen](#page-8-0)-kohdan ohjeita.

# Järjestelmän asennusohjelma

# Järjestelmän asennusohjelman yleiskatsaus

Järjestelmän asennusohjelmalla voi

- muuttaa järjestelmän kokoonpanotietoja laitteiden lisäämisen, muuttamisen tai poistamisen jälkeen
- määrittää tai muuttaa käyttäjän valittavissa olevan asetuksen, kuten käyttäjän salasanan
- lukea nykyisen muistin määrän tai määrittää asennetun kiintolevyn tyypin.

Ennen kuin käytät järjestelmän asennusohjelmaa, on suositeltavaa kirjoittaa järjestelmän asennusohjelmanäytön tiedot muistiin tulevaa käyttöä varten.

VAROITUS: Ellet ole kokenut tietokoneen käyttäjä, älä muuta tämän ohjelman asetuksia. Tietyt muutokset voivat saada tietokoneen toimimaan virheellisesti.

# Järjestelmän asennusohjelman avaaminen

- 1. Käynnistä (tai käynnistä uudelleen) tietokone.
- 2. Kun sininen DELL-logo tulee näyttöön, seuraa tarkasti, milloin F2-kehote tulee näyttöön.
- 3. Kun F2-kehote tulee näyttöön, paina heti <F2>-näppäintä.
- HUOMAUTUS: F2-kehotus merkitsee sitä, että näppäimistö on käynnistetty. Tämä ilmoitus voi ilmestyä hyvin nopeasti, joten pidä näyttöä silmällä ja paina <F2> näppäintä . Jos painat <F2>-näppäintä ennen pyynnön ilmaantumista, painallusta ei huomioida.
- 4. Jos odotat liian kauan ja käyttöjärjestelmän logo tulee näyttöön, odota, kunnes näyttöön tulee Microsoft Windows -työpöytä. Sammuta sitten tietokone ja yritä uudelleen.

## Järjestelmän asennusohjelman näytöt

Menu (Valikko) – Näkyy järjestelmän asennusikkunan päällä. Tästä kentästä voidaan käyttää järjestelmän asennusohjelman vaihtoehtoja. Navigoi < vasen nuoli > ja < oikea nuoli > -näppäimillä. Kun Menu (Valikko) -vaihtoehto on korostettu, Options List (Asetusluettelo) -kohdassa luetellaan vaihtoehdot, jotka määrittävät tietokoneeseen asennetut laitteet.

> Help (Ohje) – Näkyy System Setup (Järjestelmän asemmusohielma) -ikkunan oikeassa reunassa ja

List (Asetusluettelo) kohdasta valitusta asetuksesta.

#### Options List

(Asetusluettelo) – Näkyy järjestemän asennusohjelman näytön vasemmalla puolella. Kenttä sisältää tietokoneen kokoonpanon määrittävät toiminnot, kuten asennetut laitteet, virransäästön ja suojausominaisuudet. Voit selata luetteloa ylä- ja alanuolinäppäimillä. Kun vaihtoehto on korostettu, vaihtoehdon sen hetkinen asetus ja mahdolliset asetukset esitetään Options Field (Asetuskenttä) kentässä.

#### Options Field

(Asetuskenttä) – Näkyy Options List (Vaihtoehtoluettelo) luettelon oikealla puolella ja sisältää ohjetietoja Options sisältää tietoja jokaisesta kohdassa Options List (Asetusluettelo) luetellusta vaihtoehdosta. Tässä kentässä voit tarkastella tietokoneen tietoja ja muuttaa nykyisiä asetuksia. Voit vaihtaa käytössä olevaa asetusta painamalla < Enter>. Voit palata

#### Options List

(Asetusluettelo) -luetteloon painamalla <ESC>.

#### HUOMAUTUS: Kaikkia

Options Field (Asetuskenttä) kohdassa olevia asetuksia ei voi muuttaa.

Key Functions (Näppäintoiminnot) — Näkyy Options Field (Asetuskenttä) -kentän alapuolella ja sisältää luettelon näppäimistä ja niiden toiminnoista aktiivisessa järjestelmän asetukset -kentässä.

Järjestelmän asennusohjelman näytöissä voi navigoida seuraavilla näppäimillä:

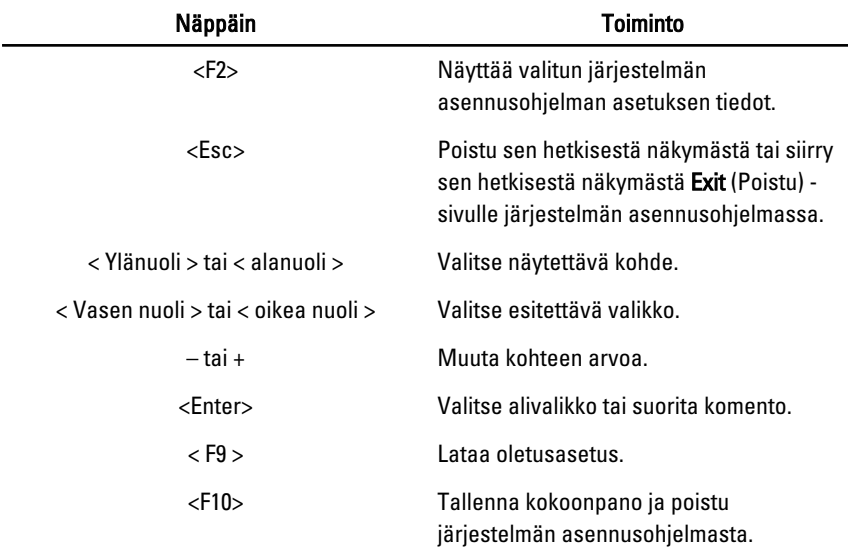

# Järjestelmän asennusohjelman asetukset

### Main (Päänäyttö)

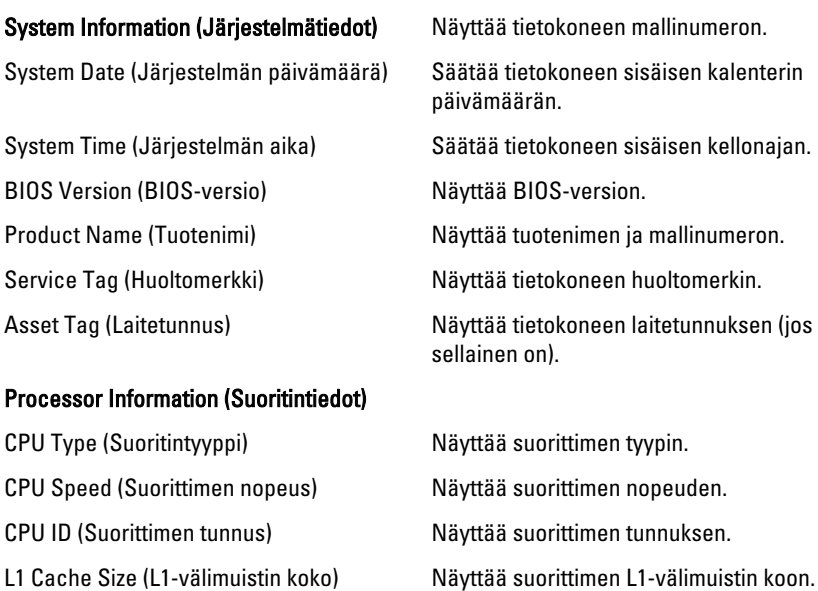

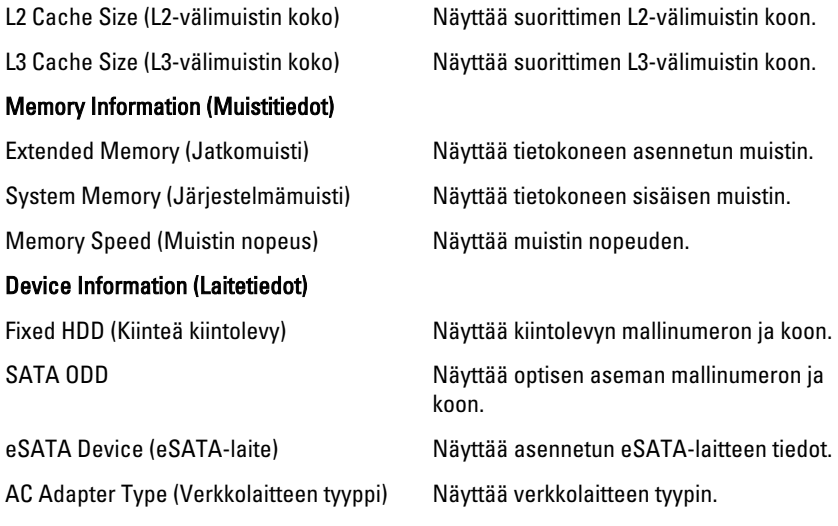

### Advanced (Lisäasetukset)

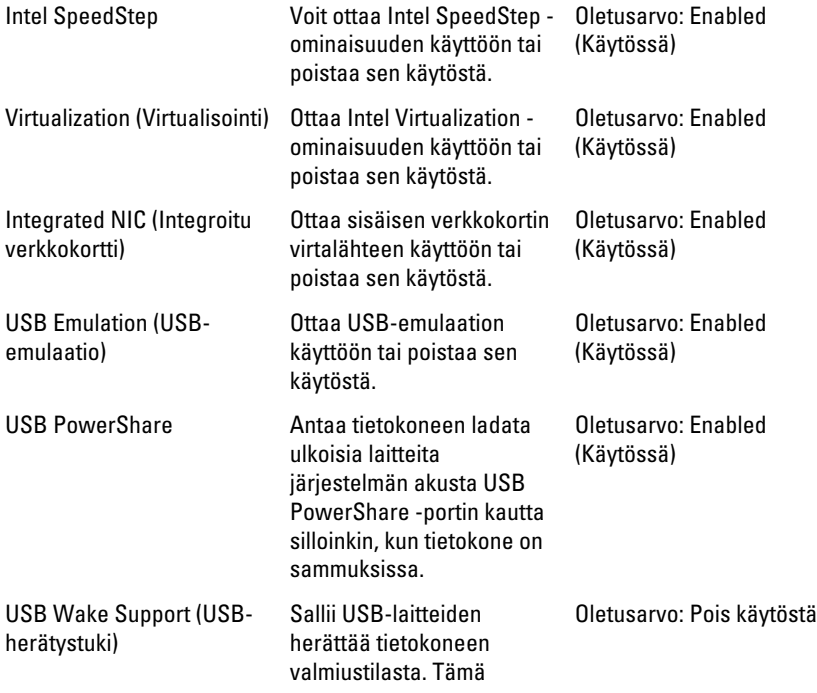

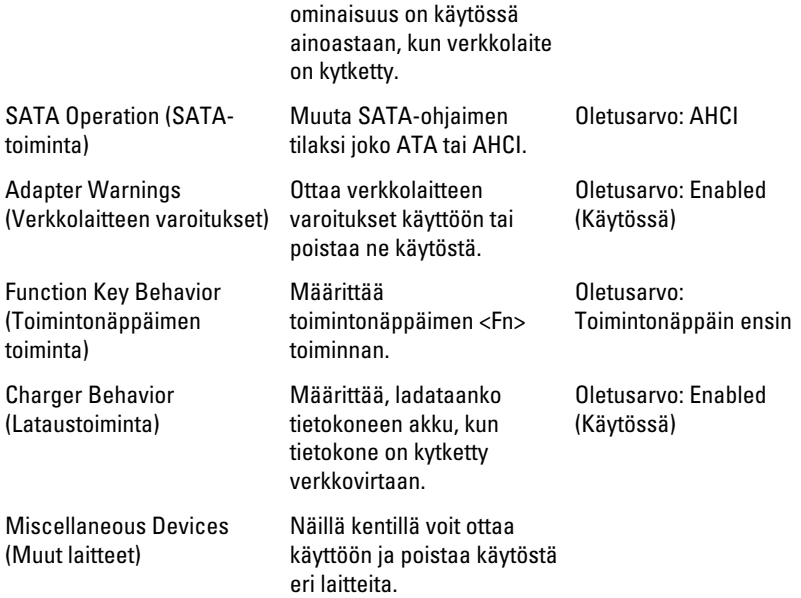

### Security (Turvallisuus)

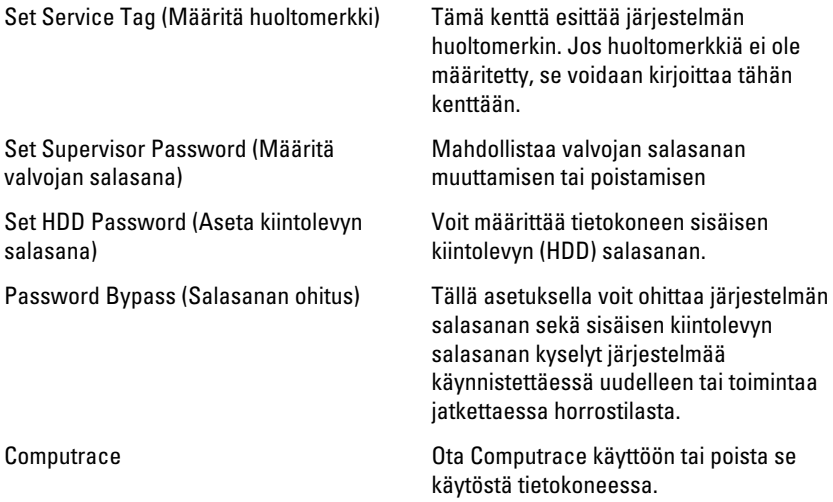

### Boot (Käynnistys)

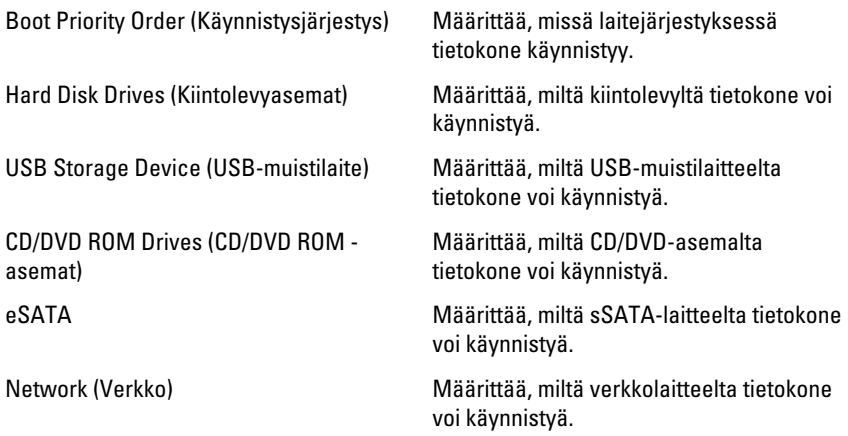

### Exit (Poistuminen)

Tässä voit tallentaa, hävittää ja ladata oletusarvot ennen järjestelmän asennusohjelmasta poistumista.

# Diagnostiikka

# Laitteen tilavalot

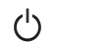

Syttyy, kun käynnistät tietokoneen ja vilkkuu, kun tietokone on virranhallintatilassa.

Я

Syttyy, kun tietokone lukee tai kirjoittaa tietoa.

南

Palaa tasaisesti tai vilkkuu osoittaen akun lataustilaa.

((p) Syttyy, kun langaton verkko on käytössä.

# Akun tilavalot

Jos tietokone on kytketty sähköpistorasiaan, akun tilan merkkivalo toimii seuraavasti:

- Vuorotellen vilkkuva keltainen ja valkoinen valo Matkatietokoneeseen on kytketty muu kuin Dellin valmistama verkkolaite, jota ei ole tunnisteta eikä tueta.
- Vuorotellen vilkkuva keltainen valo ja tasaisesti palava valkoinen valo Tilapäinen akkuvirhe nykyistä verkkolaitetta käytettäessä.
- Jatkuvasti vilkkuva keltainen valo Vakava akkuvirhe nykyistä verkkolaitetta käytettäessä.
- Valo sammuksissa Akku täydessä lataustilassa nykyistä verkkolaitetta käytettäessä.
- Valkoinen valo palaa Akku lataustilassa nykyistä verkkolaitetta käytettäessä.

# Diagnostiikan äänimerkit

Seuraavassa taulukossa esitetään mahdolliset äänimerkit, jotka tietokone voi antaa, jos se ei pysty suorittamaan POST:ia loppuun saakka.

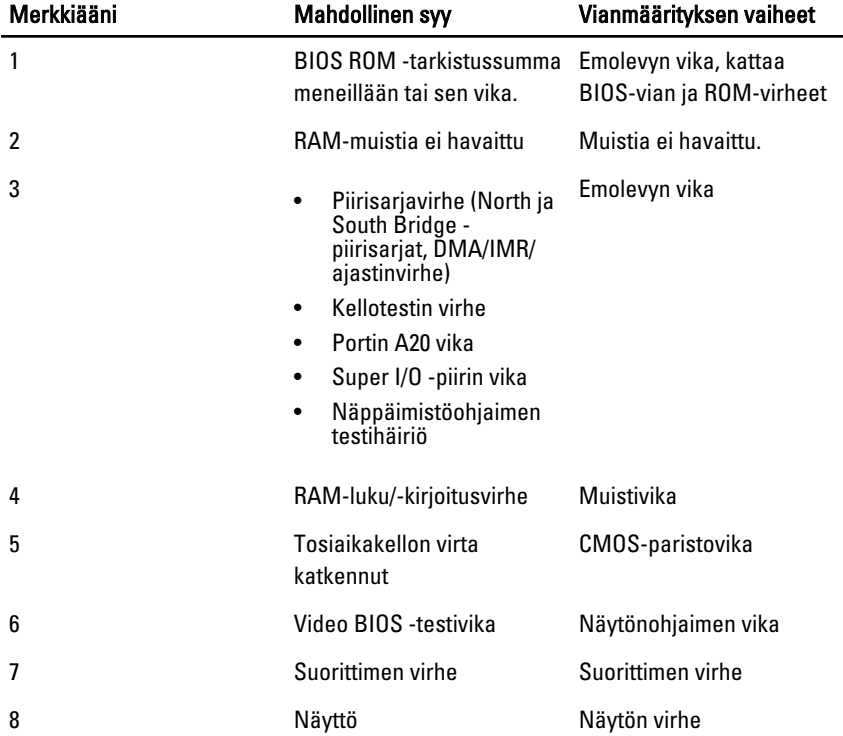

۰

# Tekniset tiedot

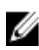

HUOMAUTUS: Tarjoukset vaihtelevat alueittain. Alla luetellaan ainoastaan ne tekniset tiedot, jotka laki vaatii lähetettäväksi tietokoneen mukana. Lisätietoja tietokoneen kokoonpanosta saat napsauttamalla Käynnistä  $\rightarrow$  Ohje ja tuki ja valitsemalla haluamasi vaihtoehdon.

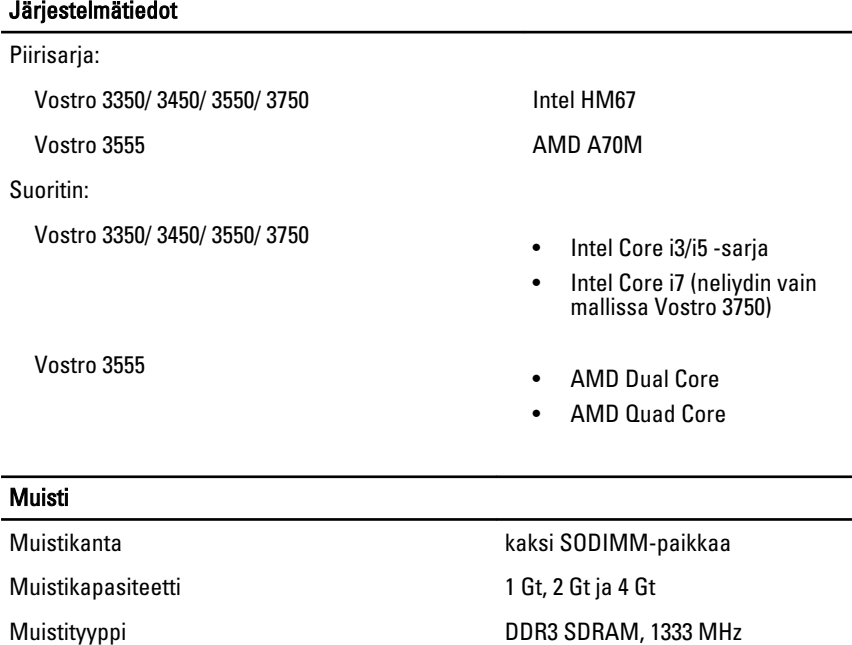

Vähimmäismuisti 2 Gt

Enimmäismuisti 8 Gt

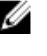

HUOMAUTUS: Vain 64-bittiset käyttöjärjestelmät tunnistavat yli 4 Gt:n muistikapasiteetin.

#### Video

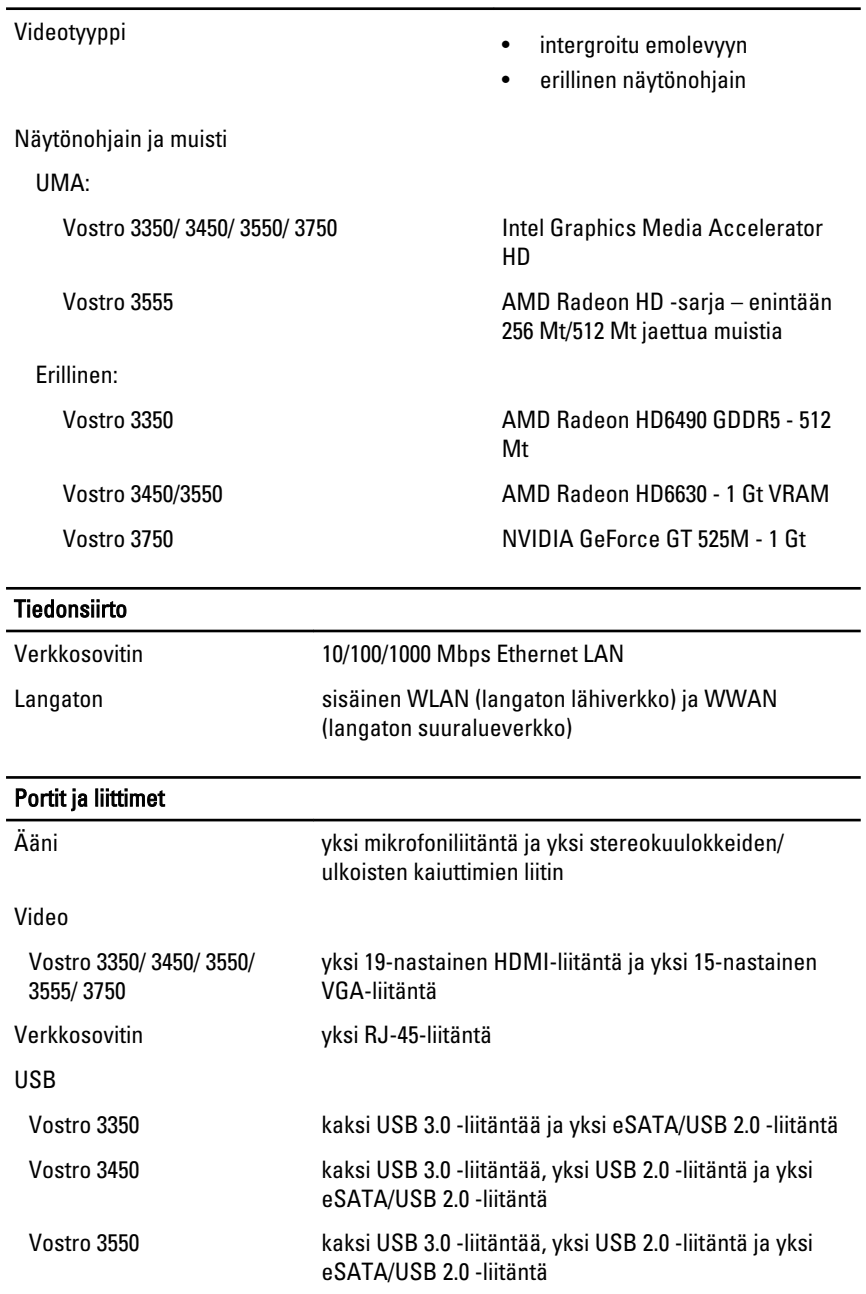

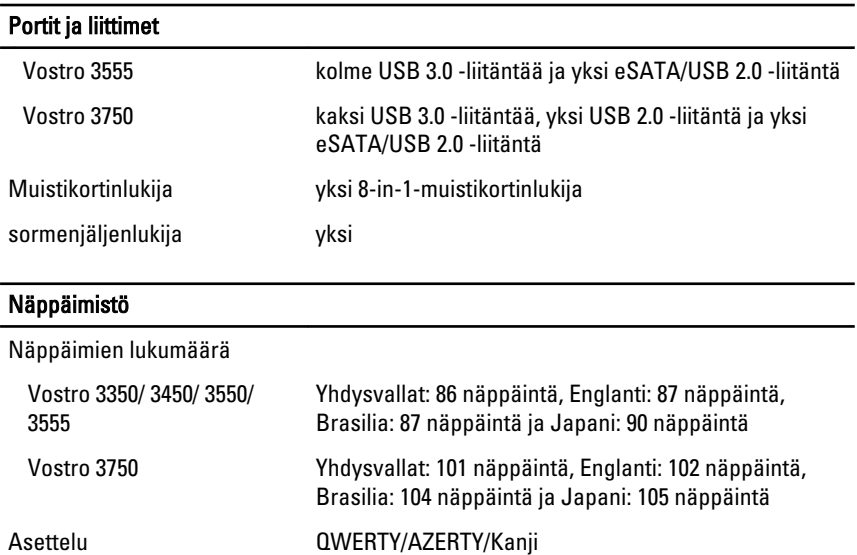

#### **Kosketuslevy**

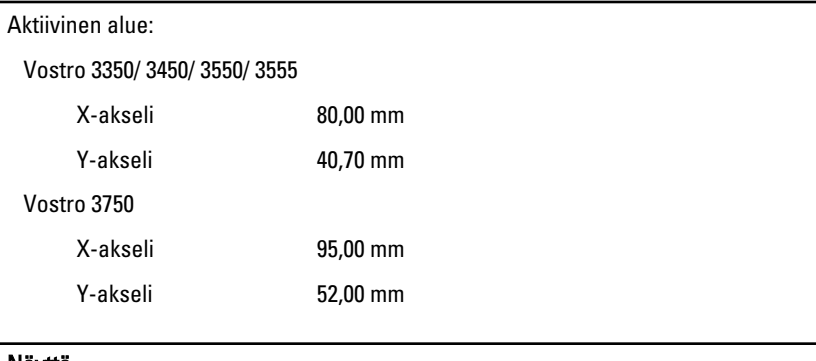

#### Näyttö

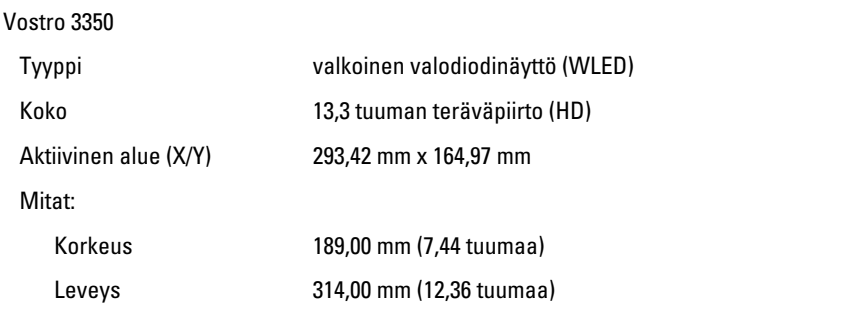

#### Näyttö

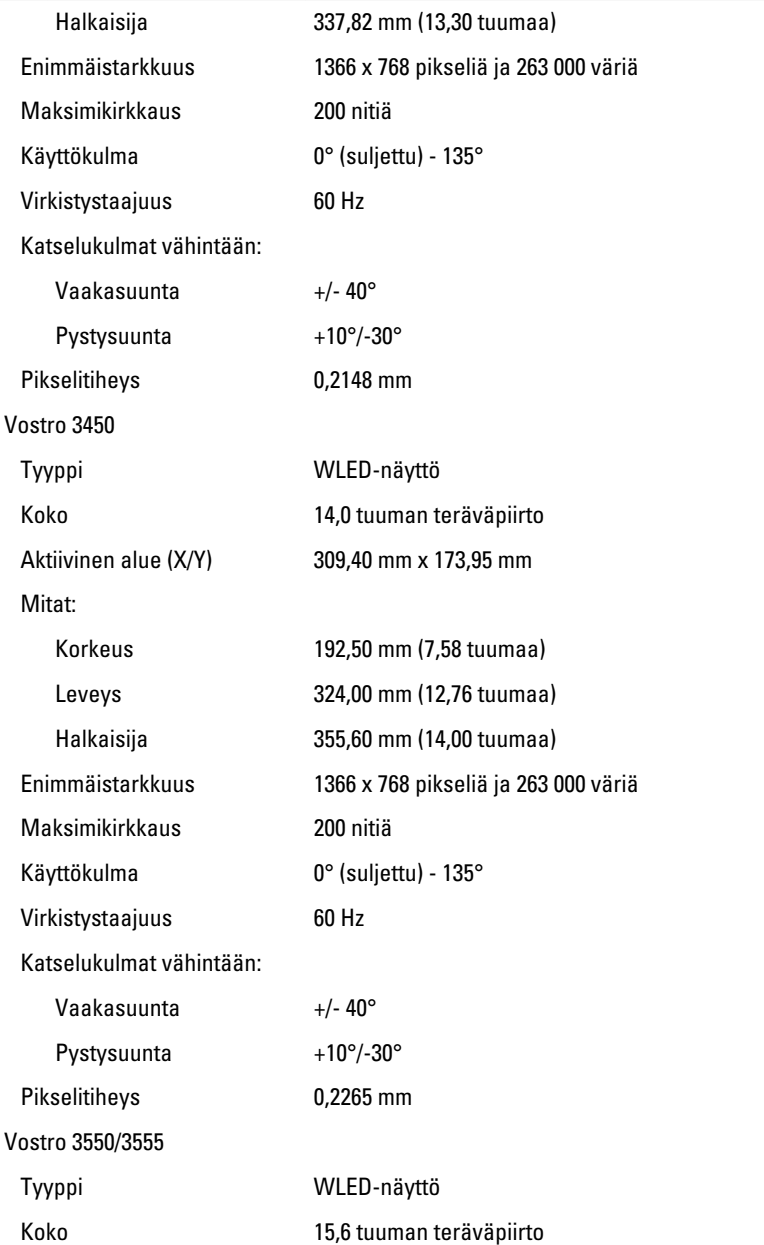

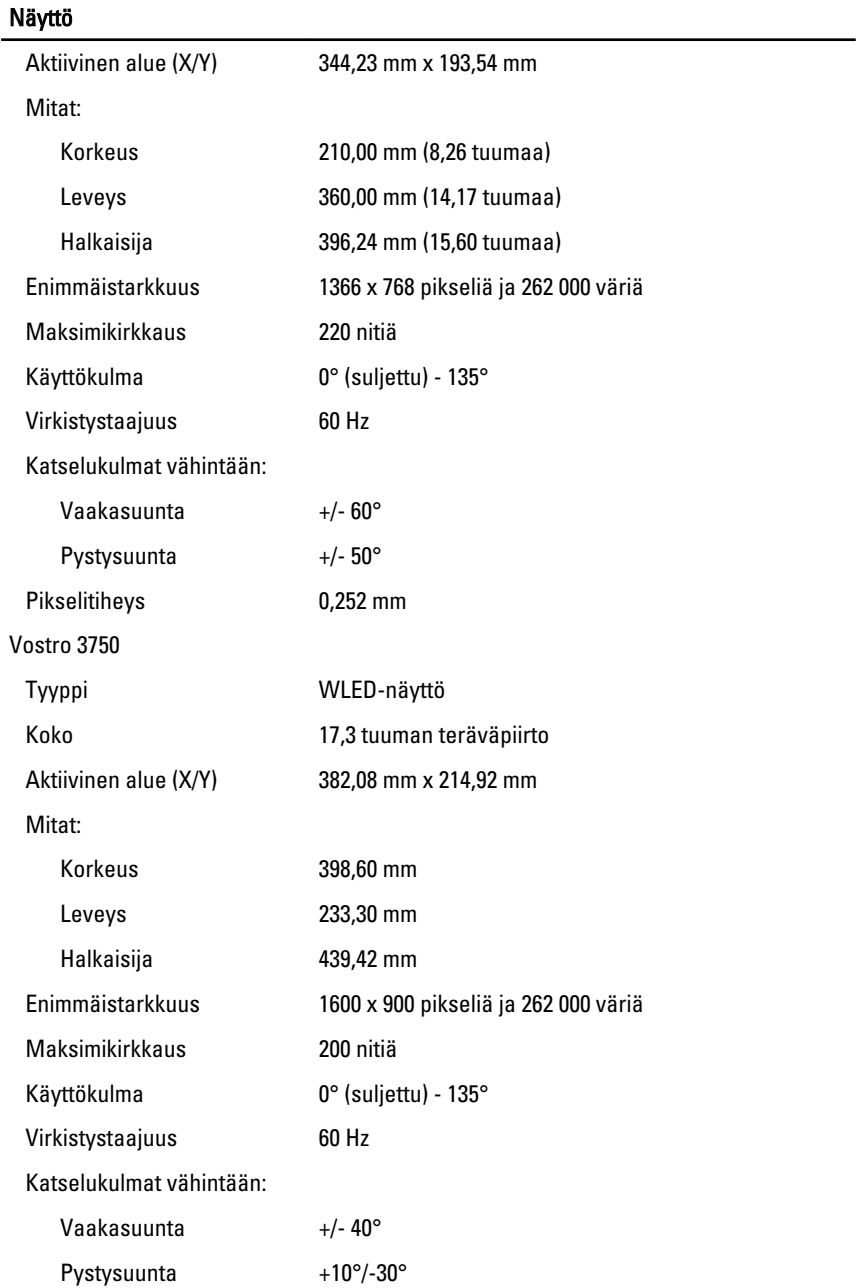

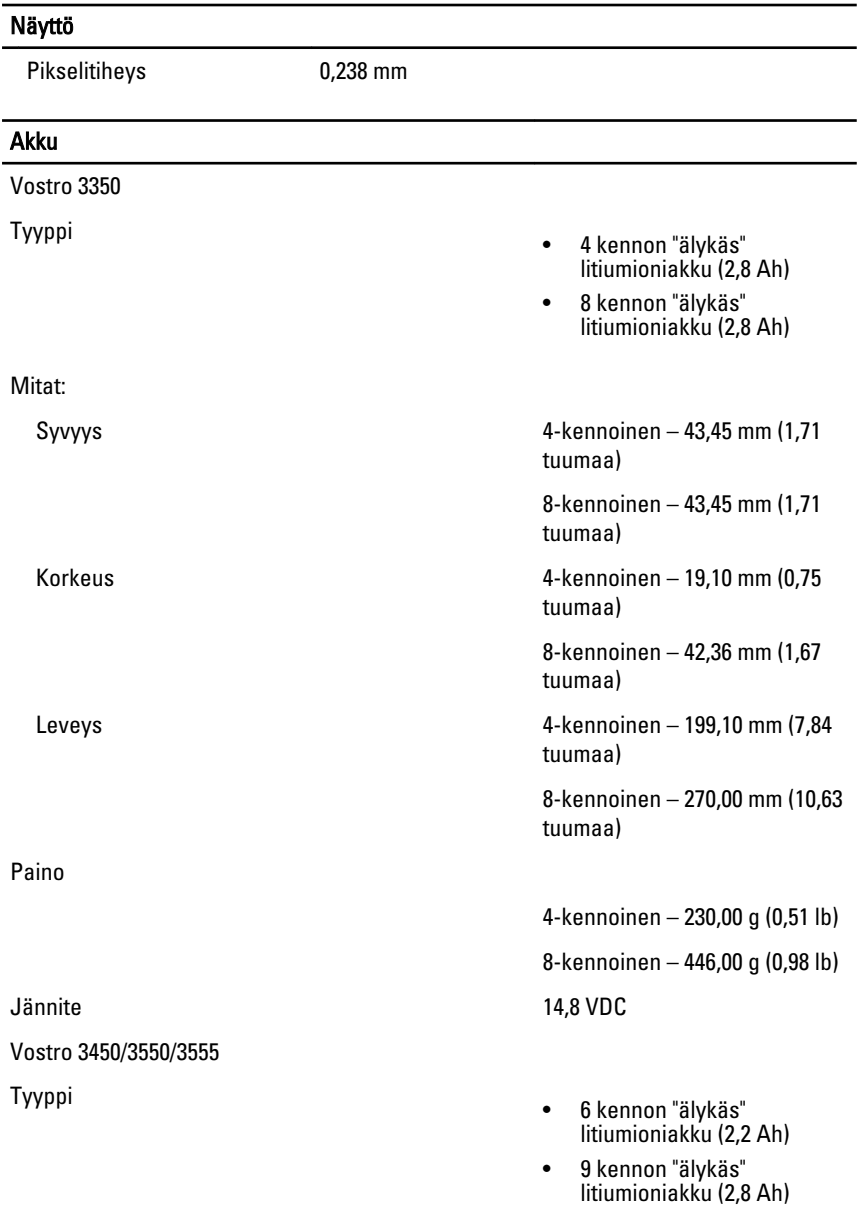

Mitat:

# **Akku**

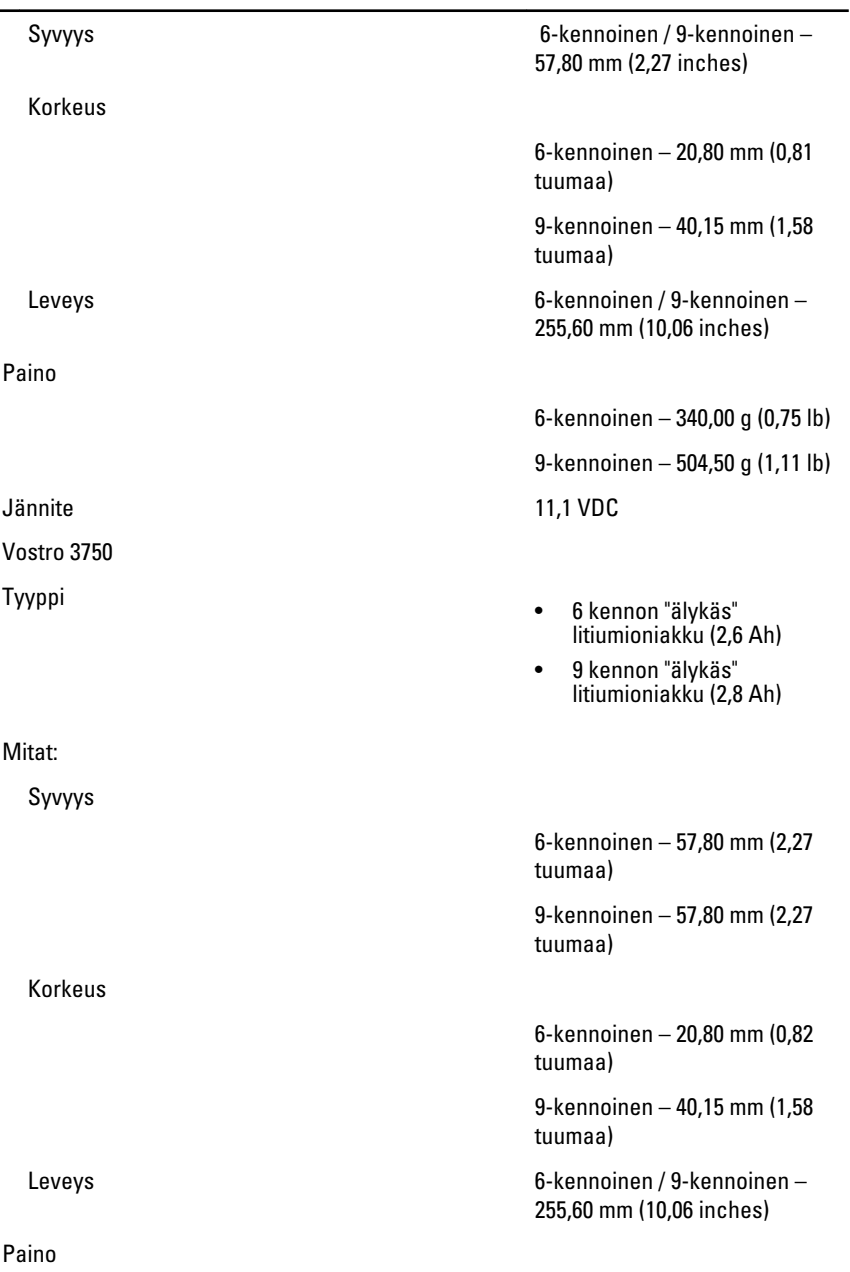

#### Akku

Lämpötila-alue:

Verkkolaite

Lähtövirta:

# 9-kennoinen – 504,50 g (1,11 lb) Jännite 11,1 VDC Käyttö 0–35 °C (32–95 °F) Käytön ulkopuolella – –40–65 °C (–40–149 °F) Nappiparisto 3 V:n CR2032-litiumioniparisto

6-kennoinen – 340,00 g (0,75 lb)

Tulojännite 100-240 VAC

Ottovirta (maksimi) 1,5 A / 1,6 A / 1,7 A / 2,3 A / 2,5 A

Tulotaajuus 50 Hz ja 60 Hz

Lähtöteho 65 W, 90 W tai 130 W

**M** HUOMAUTUS: 130 W:n verkkolaite on saatavana vain mallissa Vostro 3750.

- 65 W 4,34 A (maksimi 4 sekunnin pulssilla)
	- 3,34 A (jatkuva)
- 90 W 5,62 A (maksimi 4 sekunnin pulssilla)
	- 4,62 A (jatkuva)

130 W 6,70 A (jatkuva) Nimellislähtöjännite 19,5 +/-1,0 VDC

Korkeus 28,30 mm (1,11 tuumaa) Leveys 137,20 mm (5,40 tuumaa) Syvyys 57,80 mm (2,27 tuumaa)

Mitat: 65 W
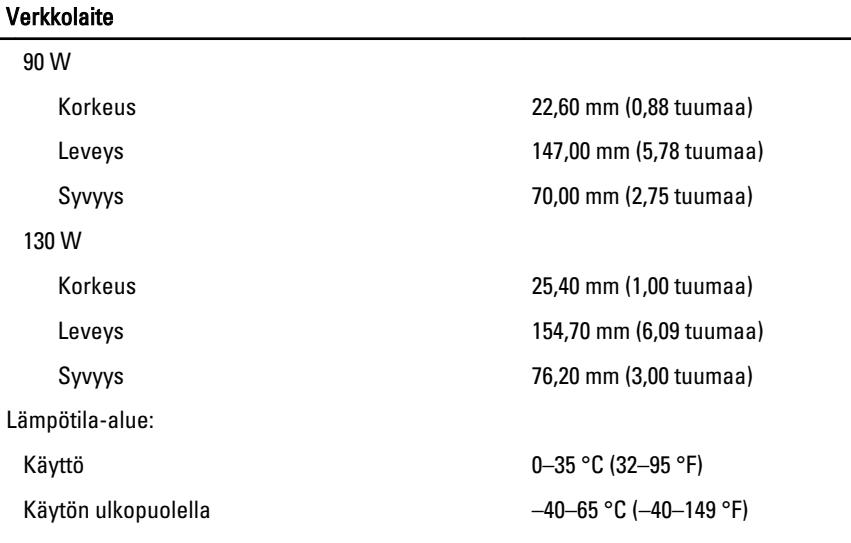

### Fyysiset ominaisuudet

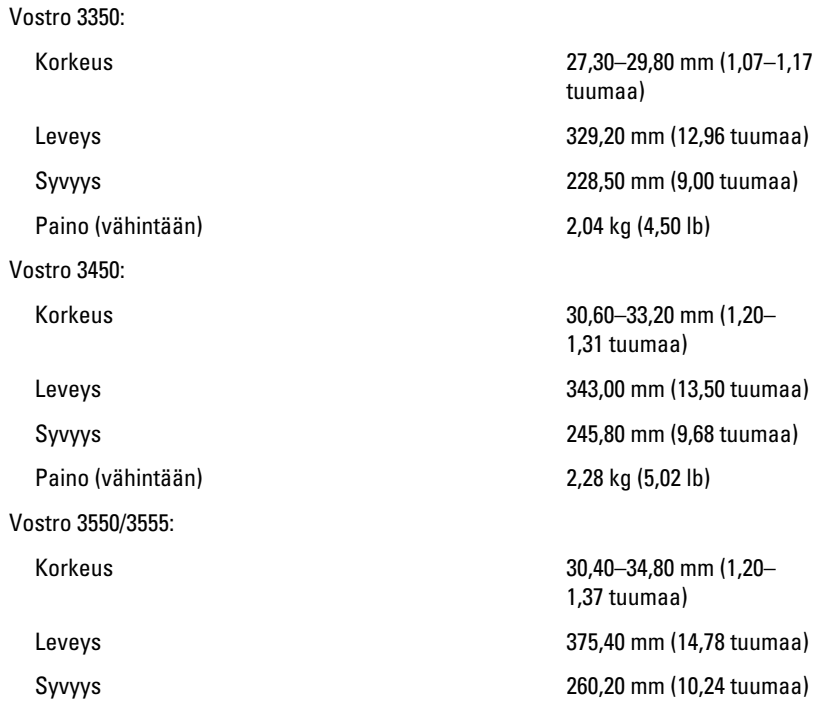

#### Fyysiset ominaisuudet

Paino (vähintään) 2,47 kg (5,45 lb) Vostro 3750: Korkeus 30,80–34,80 mm (1,21– Paino (vähintään) 3,00 kg (6,62 lb)

#### Käyttöympäristö

Lämpötila:

Säilytys

Suhteellinen kosteus (enintään):

Säilytys

Ilman mukana kulkevien epäpuhtauksien taso

1,37 tuumaa) Leveys 418,40 mm (16,47 tuumaa) Syvyys 286,70 mm (11,29 tuumaa)

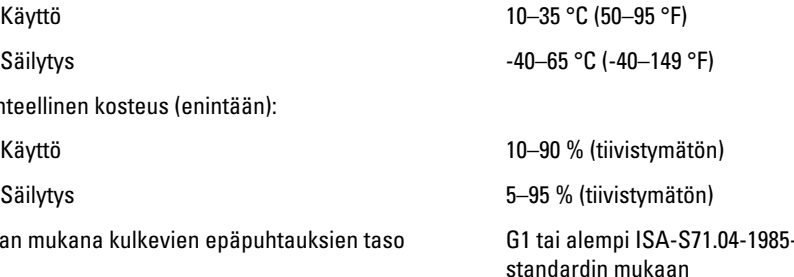

# Dellin yhteystiedot

## Dellin yhteystiedot

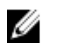

HUOMAUTUS: Jos käytössäsi ei ole Internet-yhteyttä, käytä ostolaskussa, lähetysluettelossa, laskussa tai Dellin tuoteluettelossa olevia yhteystietoja.

Dell tarjoaa monia online- ja puhelinpohjaisia tuki- ja palveluvaihtoehtoja. Niiden saatavuus vaihtelee maa- ja tuotekohtaisesti, ja jotkut palvelut eivät välttämättä ole saatavilla alueellasi. Dellin myynnin, teknisen tuen ja asiakaspalvelun yhteystiedot:

- 1. Siirry osoitteeseen support.dell.com.
- 2. Valitse tukiluokka.
- 3. Jos et ole yhdysvaltalainen asiakas, valitse maakoodisi sivun alalaidasta tai valitse All (Kaikki), jolloin näet lisää vaihtoehtoja.
- 4. Valitse tarpeitasi vastaava palvelu- tai tukilinkki.